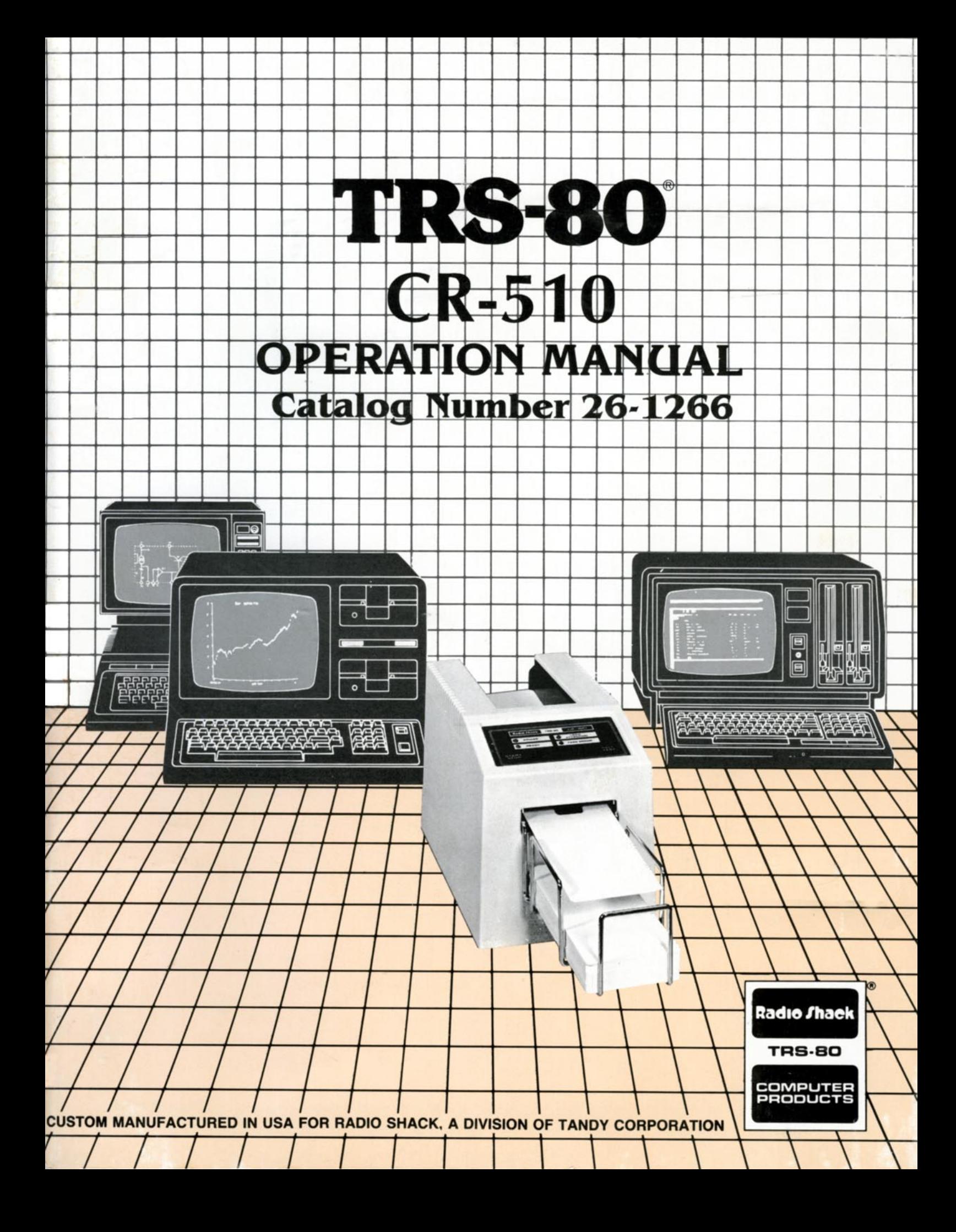

#### **IMPORTANT INFORMATION**

This equipment generates and uses radio frequency energy. If it is not installed and used properly, that is, in strict accordance with the manufacturer's instructions, it may cause interference to radio and television reception. It has been type tested and found to comply with the limits for a Class B computing device in accordance with the specifications in Subpart J of Part 15 of FCC Rules, which are designed to provide reasonable protection against such interference in a residential installation. However, there is no guarantee that interference will not occur in a particular installation. If this equipment does cause interference to radio or television reception, which can be determined by turning the equipment off and on, the user is encouraged to try to correct the interference by one or more of the following measures:

- reorient the receiving antenna
- relocate the computer with respect to the receiver
- move the computer away from the receiver
- plug the computer into a different outlet so that computer and receiver are on different branch circuits.

If necessary, the user should consult the dealer or an experienced radio/television technician for additional suggestions. The user may find the following booklet prepared by the Federal Communications Commission helpful: *How to Identify and Resolve Radio-TV Interference Problems.* This booklet is available from the United States Government Printing Office, Washington, DC 20402, Stock, No. 004-000-0035-4.

Warning: This equipment has been certified to comply with the limits for a Class B computing device, pursuant to Subpart J of Part 15 of FCC Rules.

#### *TRS-80® CR-S10 Operation Manual*

Copyright© 1983 Tandy Corporation, Forth Worth, Texas 76102, U.S.A. All Rights Reserved.

Reproduction or use, without express written permission from Tandy Corporation, of any portion of this manual, is prohibited. While reasonable efforts have been taken in the preparation of this manual to assure its accuracy. Tandy Corporation assumes no liability resulting from any errors or omissions in this manual or from the use of the information obtained herein.

# **Contents**

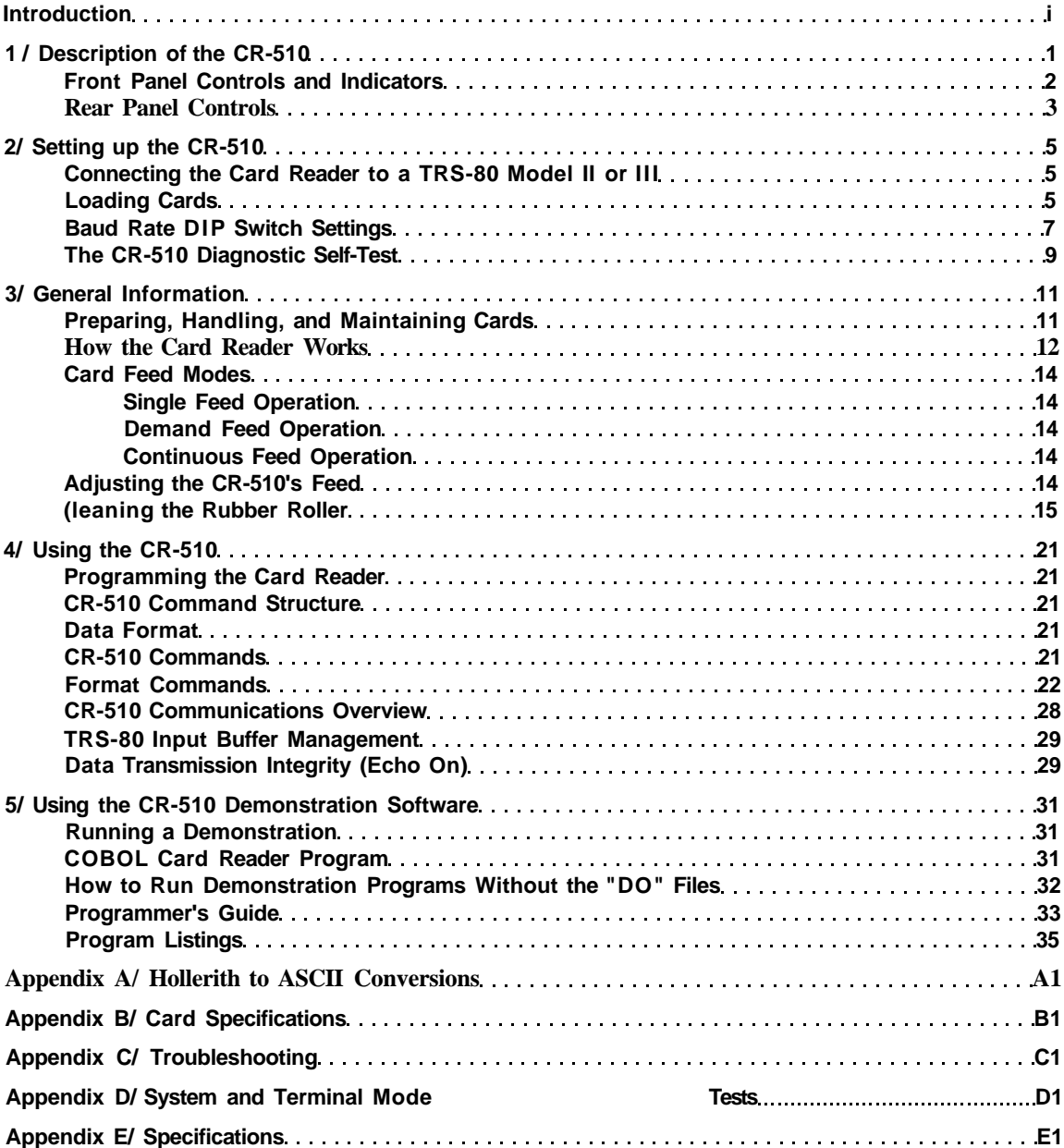

 $\sim$ 

# **Introduction**

Congratulations on selecting the TRS-80 CR-510 Card Reader! With this Card Reader, a TRS-80 Computer, and standard marked or punched cards, you can:

- Automate data compilation.
- Evaluate surveys and polls.
- Correct multiple choice tests.

and more!

The CR-510 Card Reader is designed to connect directly to your TRS-80 Model I/II/III via the Computer's RS-232C connector.

The Card Reader can be controlled either manually via switches ("hardware") or through your program ("software") and can read cards that are at least 15.24 cm (6") in length. A General Purpose Standard Card designed for use with the CR-510 is available  $(26-1240)$  and, with the optional  $14^{\degree}$ Card Holder, cards up to 35.56 cm (14") in length can be read.

Note that the Card Reader requires a special "driver" routine to communicate with your Computer. This driver routine must be included in every program you write for the CR-510. (See Chapter 5 of this manual.) Radio Shack also provides applications software for the CR-510. Instructions for using these programs are supplied with the individual software packages.

Before doing anything else, carefully unpack the CR-510. Be sure the following accessories are included in the Card Reader package:

- Card Reader
- Metal Card Catcher
- Card Weight
- Blank Card Packet with 200 General Purpose Cards
- Owner's Manual
- Diagnostic Test Card
- Connection Test Card
- Power Cord
- Vial of Cleanser (for Read Head and Drive Roller cleaning)
- Cloth

Save the box and packing material for future shipping.

This section describes the various connectors, switches, and indicator lights on your CR-510.

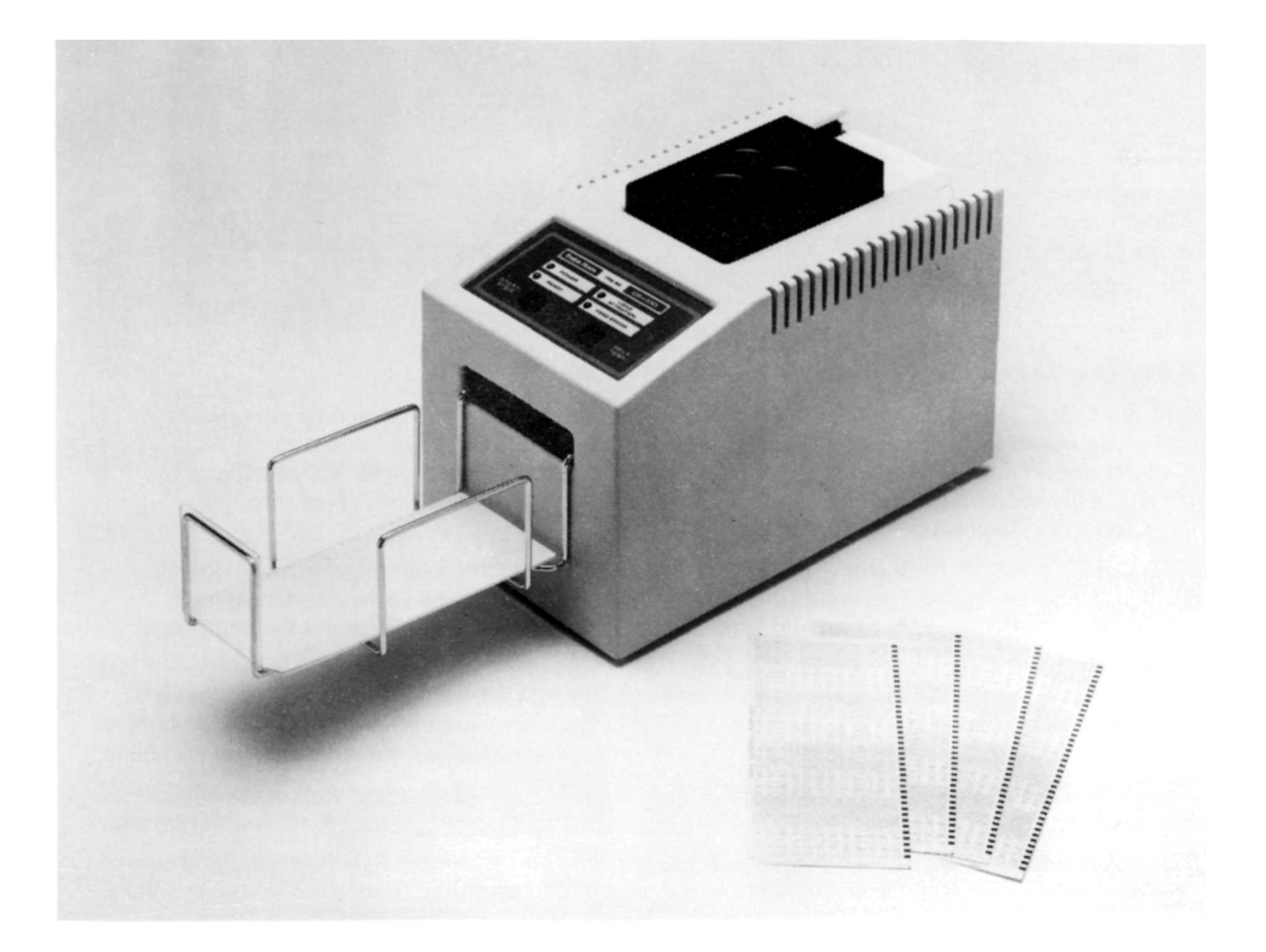

**Figure 1. CR-510 Card Reader.**

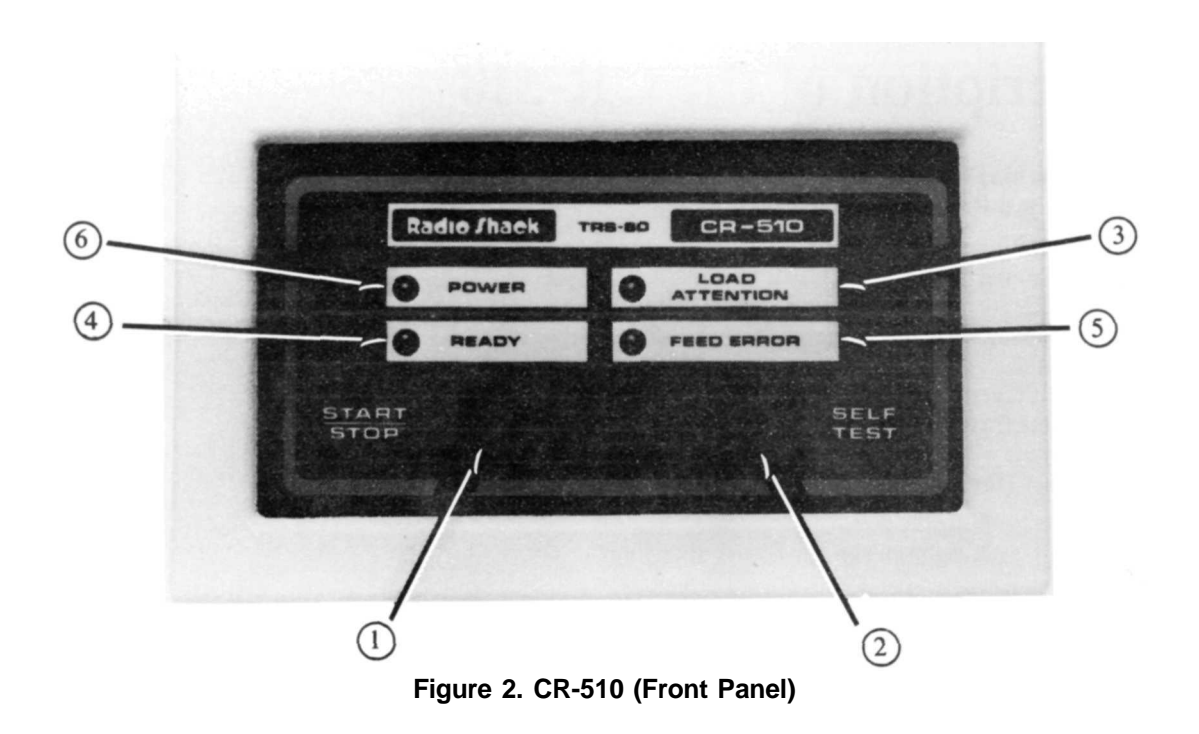

- **START/STOP Button** Press this button to begin card reading. Press a second time to stop the unit once the current card has been read. Pressing START while in the Single-Feed Mode causes the unit to read one card. In the Continuous Feed Mode, press START to read cards in the Hopper.
- **SELF-TEST Button** Press this button to start the Self-Test.

There are two kinds of Self-Tests you can run:

- The *Diagnostic Self-Test* (described at the end of this section).
- A quick *Self-Test* with the Mechanical Feed Test. Place some cards (marked or unmarked) in the Hopper and press the Self-Test button. All Front Panel lights will come on for about one second. When the Self-Test is successfully completed, the lights will go off and the cards will quickly feed through. If the lights remain on, or the cards don't feed through, perform the Diagnostic Self-Test.
- **LOAD/ATTENTION Indicator** This light indicates that the Computer expects more cards, but the Hopper is empty. This condition can also be activated through software. A flashing lamp indicates that an ATN command was sent by the Computer. See Chapter 4 for additional information.
- **READY Indicator** This indicator illuminates when the START button has been pressed and the unit is ready to read cards. When it blinks, or lights up along with other indicators, an error condition exists.
- **FEED ERROR Indicator** When this indicator is illuminated, a mechanical failure of some kind has occurred.

**Power Indicator** When the Card Reader is connected to an outlet and the power switch is set to ON, this indicator will illuminate.

(Note: When you first turn on the Card Reader, all of the Front Panel Lights will come on for about a second.)

A chart of error conditions associated with these lights appears in Appendix C.

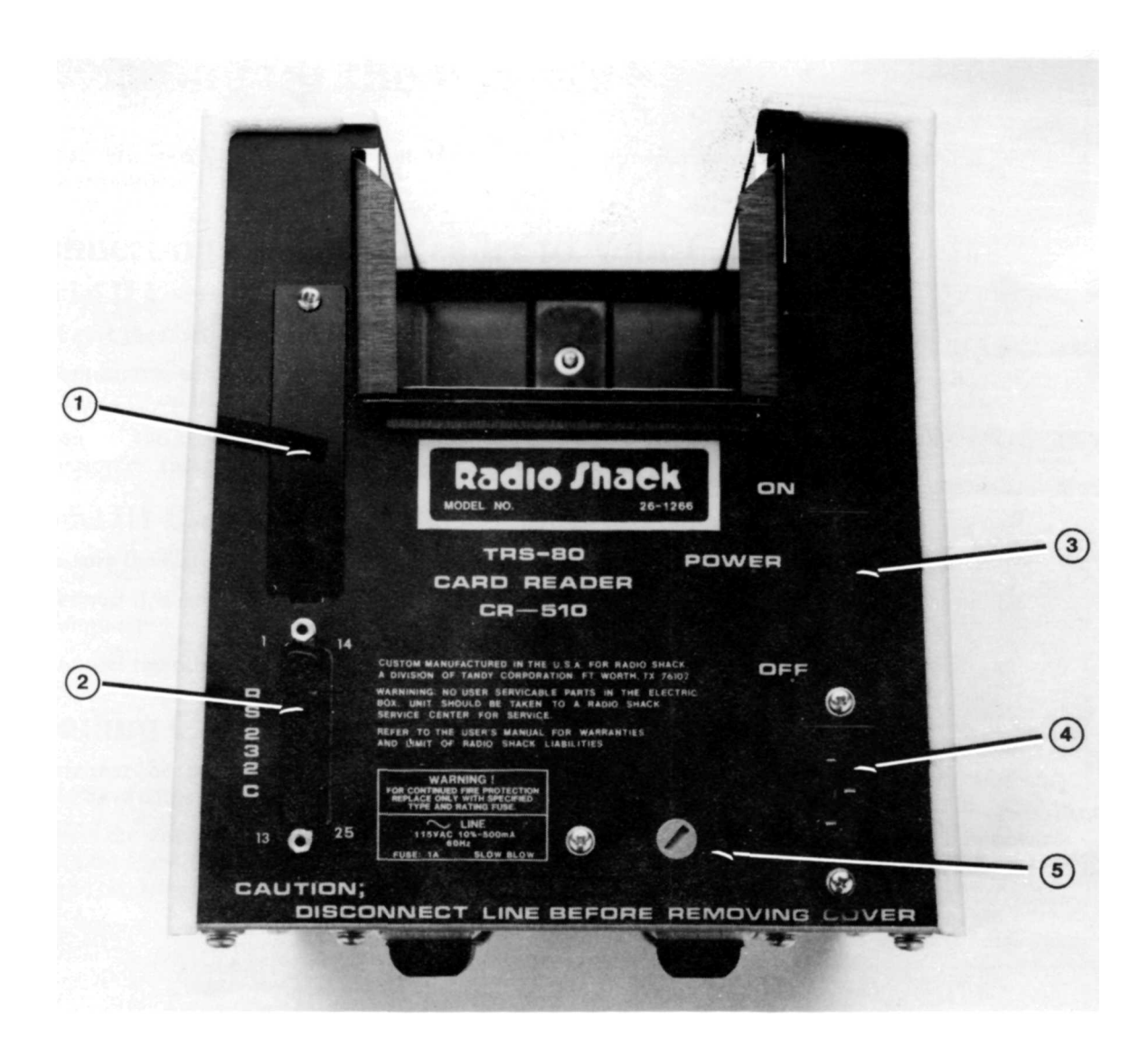

**Figure 3. CR-510 (Rear View)**

- **DIP Switches** Position the DIP Switches to set the baud rate. The DIP Switches are located behind the metal plate (see Figure 7 for details). The CR-5l0's baud rate must match the baud rate of the Computer. (See Setting Up the CR-510 for details.)
- **RS-232C Connector** Connect the CR-510 to the TRS-80 via this connector using the appropriate interface.
- **Power ON/OFF Switch** To turn the CR-510 power ON, set this switch to ON. (When power is applied, a unit Self-Test is automatically run.)
- **Power Cord Connector** Plug the AC Power cord included with package into this connector.
- **Fuse Holder** The fuse provides unit overload protection. Replace with a 1 amp slo-blo fuse for 110 VAC.

# **2/ Setting up the CR-510**

Connect the Card Reader to a 110 Volt AC outlet or an approved power strip. Always use a 3-prong grounded outlet.

## **Connecting the Card Reader to Your Computer Model II Users**

- 1. Be sure the Card Reader's and Computer's power are Off.
- 2. Connect one of the DB-25 ends of the Model II RS-232C Cable (26-4408) to the RS-232C Connector on the CR-510.
- 3. Connect the other DB-25 end of the cable to either SERIAL CHANNEL A or B on the Computer. Insert a Terminal Plug into the other SERIAL Connector.

#### **Model III Users**

- 1. Be sure the Card Reader's and Computer's power are Off.
- 2. Connect one end of the Model III RS-232C Cable (26-1408) to the RS-232C Connector on the Computer.
- 3. Connect the other end of the cable to the RS-232C Connector on the CR-510.

# **Loading Cards**

Be sure that the stack of cards to be read is packed so that all sides of the stack are even. No cards should have edges protruding from the stack.

1. Insert the stack of cards (not over 250 regular size cards or 100 long cards at one time) face down into the Card Hopper. The row of timing marks (black marks along the side of the card) should be to the left as you face the front panel of the CR-510.

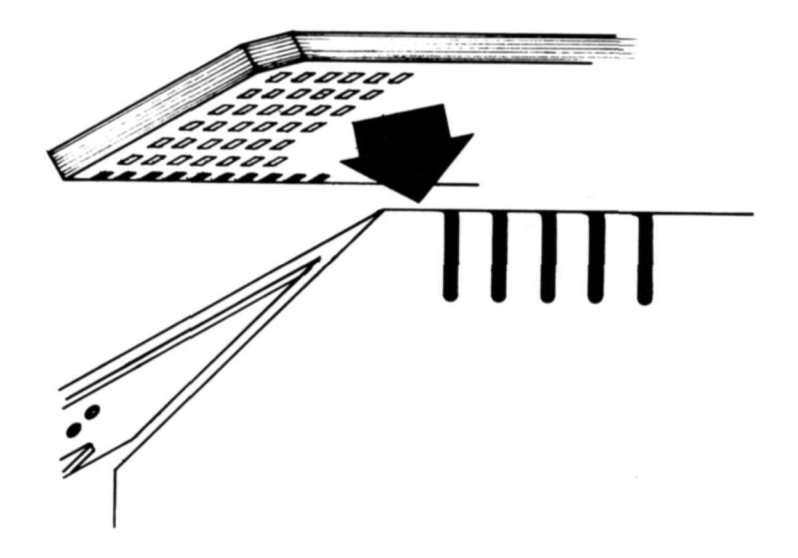

**Figure 4. Inserting Cards into the Card Hopper**

2. The Card Weight (see Figure 5) must be positioned on top of the card stack. The Card Weight slot must be positioned so that when the Hopper is empty, the slot is positioned over the microswitch at the bottom of the Hopper.

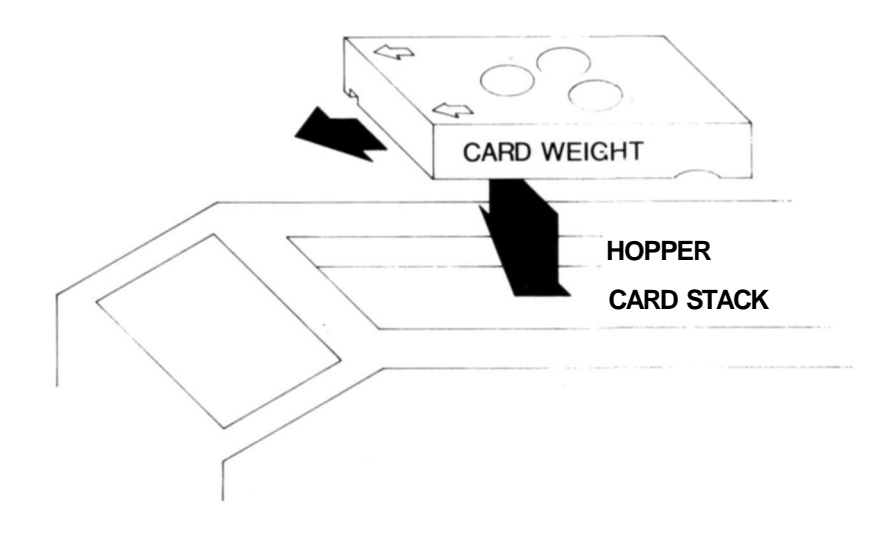

**Figure 5. Card Weight Positioning**

- 3. Attach the Card Catcher. See Figure 6 A.
- 4. Verify that the metal card retainer is installed in the slots at the rear of the hopper as shown in Figure 6B.

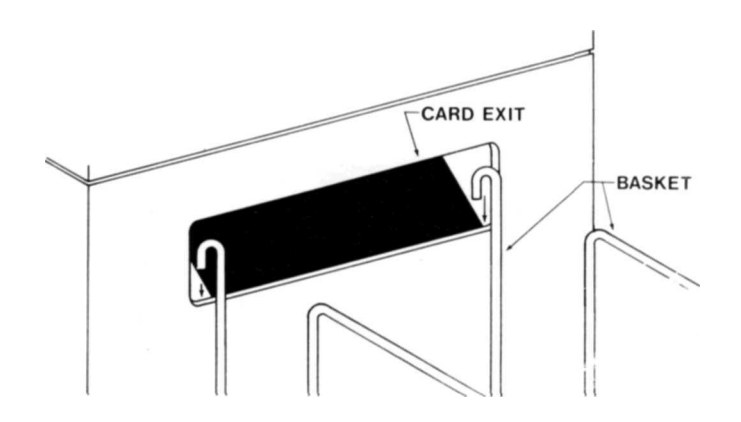

**Figure 6A. Card Catcher**

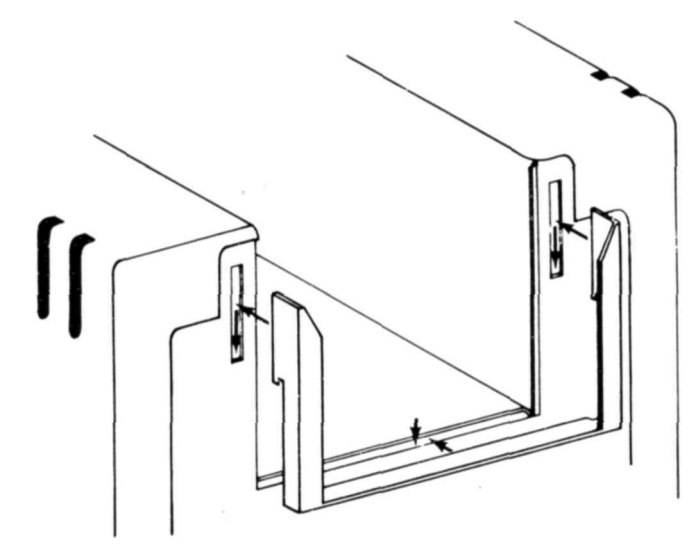

**Figure 6B. Card Retainer Installation**

# **Setting the DIP Switches**

At the rear of the CR-510 are the DIP Switches which let you set the baud rate. The CR-510's baud rate must match that of the Computer it is connected to. For example, if you have set the baud rate of a TRS-80 Model III to 4800 baud, you must set the CR-510's DIP Switches to the 4800 baud setting.

There are four numbered DIP switches on the CR-510. The LEFT/RIGHT setting combination of the four switches determines the baud rate. Use a small screwdriver or a pair of tweezers to position the switches.

If all of the switches are set to the LEFT, for instance. 50 is the baud rate. If switches 1 and 4 are to the RIGHT and 2 and 3 are to the LEFT, 2000 is the baud rate, as shown in Figure 7. See Table 1.

Remember!  $0=$  LEFT.  $1 =$  RIGHT.

#### **Table 1. Baud Rate Switch Settings**

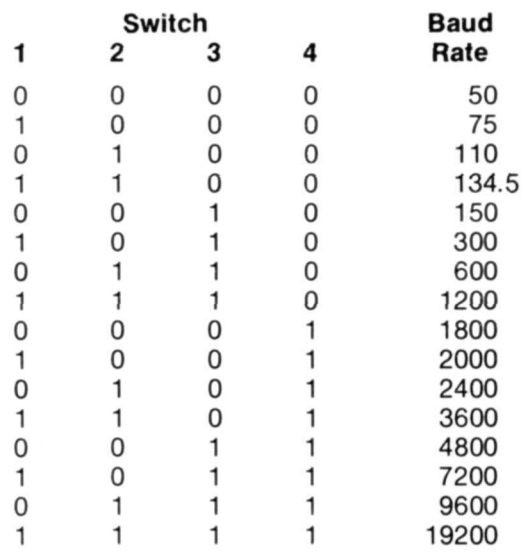

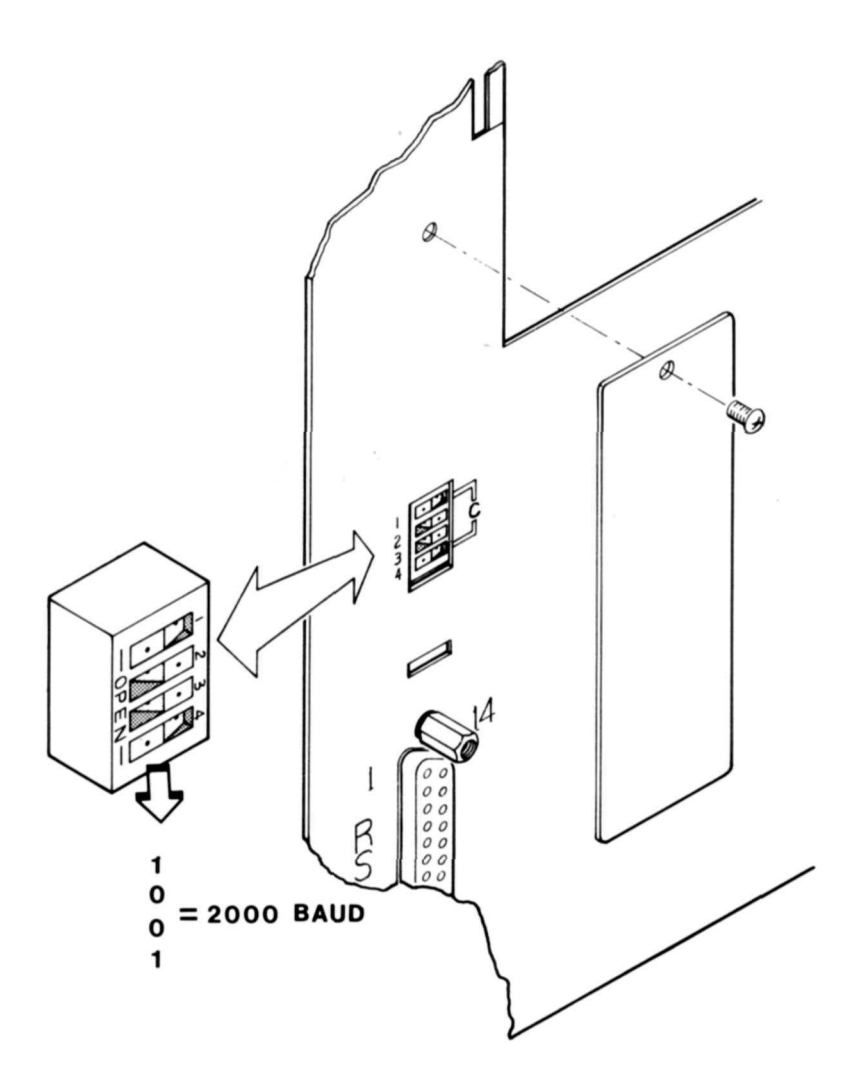

**Figure 7. Baud Rate Switch Positions**

## **Diagnostic Self-Test**

Once the CR-510 is connected to a power source, you can perform the Self-Test to confirm that it is operating properly.

- 1. Be sure the unit is ON.
- 2. Set the Card Reader DIP Switches to 9600 baud.

$$
1 = LEFT
$$
  
\n
$$
2 = RIGHT
$$
  
\n
$$
3 = RIGHT
$$
  
\n
$$
4 = RIGHT
$$

- 3. Place the Diagnostic Test Card (Figure 8) face down into the Card Reader Hopper.
- 4. Press the SELF-TEST and START STOP Buttons simultaneously.
- 5. For the unit to pass the test, all Card Reader Front Panel lights (except power) will go off. A flashing lamp indicates a malfunction.

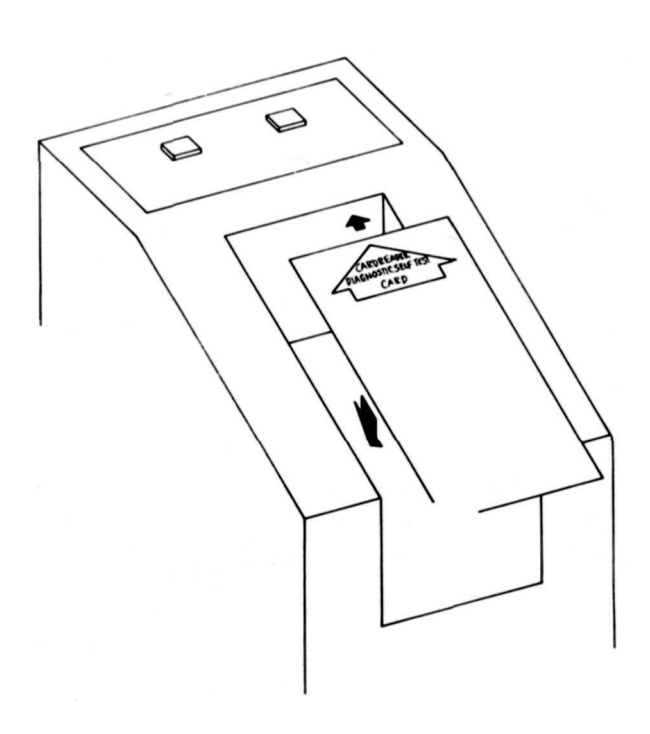

**Figure 8. Inserting the Diagnostic Test Card**

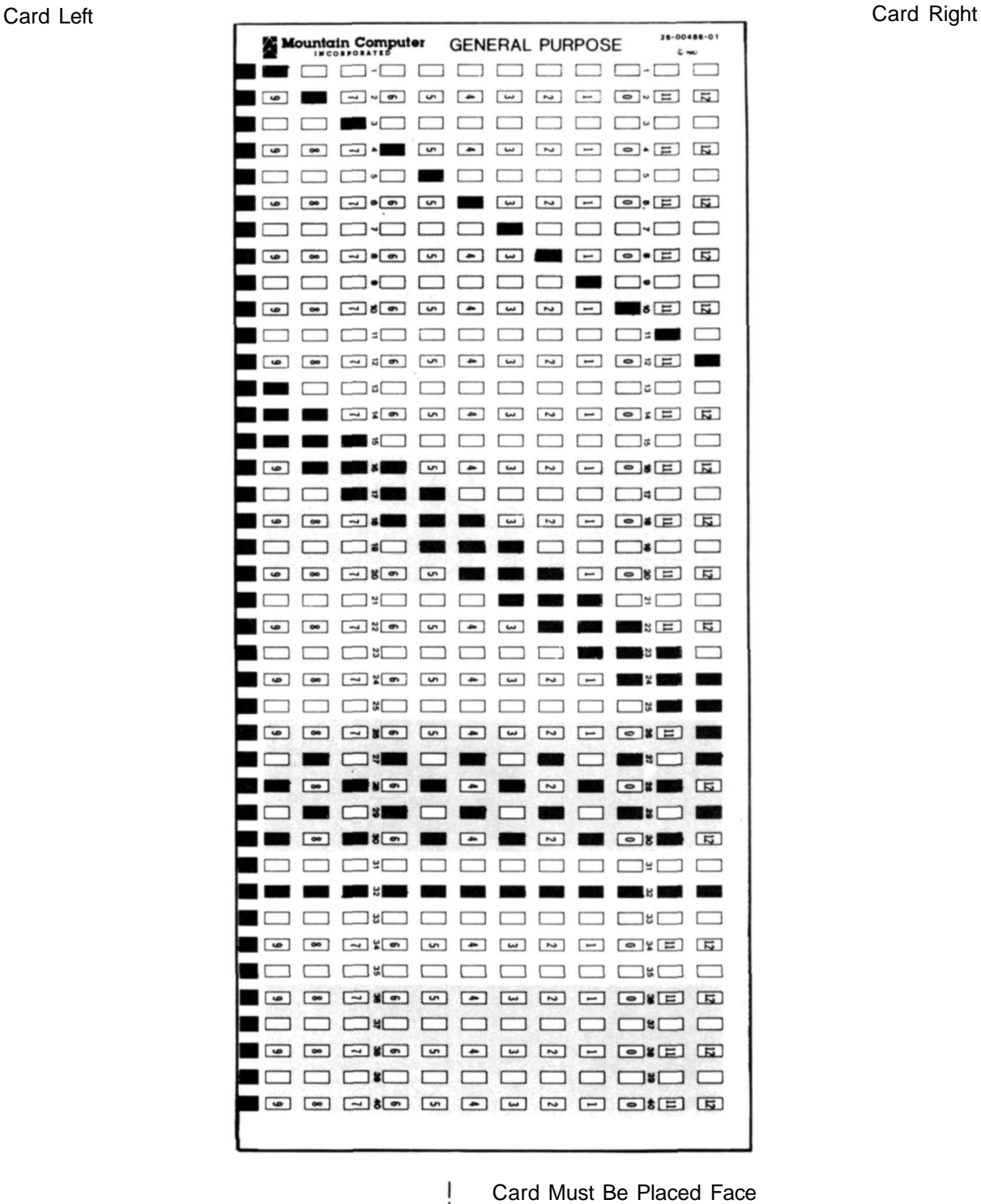

Card Trailing Edge -----

Down in the Card Reader Hopper

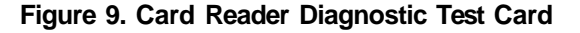

# **3/ General Information**

Thus chapter will provide information on using card readers in general and the CR-510 in particular. This includes hints on marked or punched card characteristics and maintenance.

It also provides two test features that confirm the reliability of your CR-510 system.

# **Preparing, Handling and Maintaining Cards**

Using card readers requires that you become familiar with the characteristics of cards and how to take care of them. For the Card Reader to read cards successfully, cards must be marked or punched properly and stored in a safe place. The equipment must be properly maintained and adjusted when necessary.

#### **Marking and Punching the Cards**

The CR-510 can be used to read "marked" or "punched" cards. However, there are a few "rules" that should be followed to effectively use the Card Reader.

Marked Cards For the Card Reader to read cards accurately, be sure that they are marked correctly. To mark a given "chad" (chads are the boxed-in areas on the card), fill the chad in completely. For example, note the following chad marks:

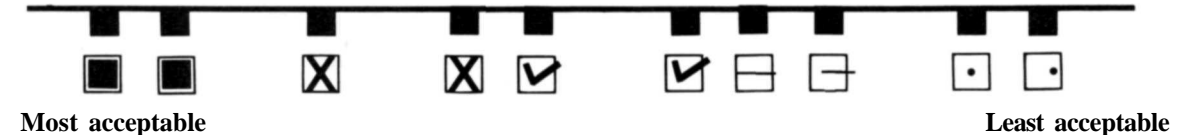

Card marking may be done via any medium that will produce clear and legible marks that exhibit a maximum reflectance of 20%. To make sure that your cards are read, it is recommended that you use a #2 pencil.

For optimum accuracy, each marked card must be completely filled.

Punched Cards The Card Reader also reads punched cards. Cards must be punched (and designed) to produce holes that conform to standard punch equipment and USA standard X3.21-1967.

# **Storing and Handling the Cards**

The Card Reader requires that cards be flat, otherwise the cards will jam up in the machine. Cards are subject to wear and tear when they are used a number of times. We recommend you not use the same card more than seven times. You can eliminate some slight distortions in the cards by lightly fanning the card deck.

The most common cause of card feed problems is "card warp." You can prevent this problem by handling the cards gently and storing them correctly. Cards should always be stored flat. Cartons of cards should be stored upright, off the floor, and not more than three cartons high. Keep the cards away from areas which may change temperature or humidity conditions abruptly, such as windows, air ducts, and radiators.

# **Card Stock**

Card stock will conform to American National Standard ANSI X3. 11-1969 requirements, except for the following:

- A corner cut cannot be located on the timing mark side of the card.
- The length of the card can vary from 6 to 14 inches.

Most 9 pt. card stock will meet this requirement.

# **Card Reflectance**

Cards shall have a minimum reflectance of 70% (measurements must be made at the near infra-red end of the spectrum).

# **Printing Ink**

Card Body Ink may be any color (Sinclair and Valentine J6893 Red etc.) and it must maintain a minimum reflectance of 70%.

Timing Marks Ink must be non-reflective (PMS Black, etc.) and maintain a maximum reflectance of 20%.

# **Timing Marks**

The Card Reader will read cards that have data aligned with the timing marks. Timing marks are positioned along the left side of the card (see Figure 10). For optimum chad-scan, the marks must be centered on the chad column and should be as wide as the chad boundaries.

Timing Mark Height  $-0.120 \pm 0.025$  inches

Timing Mark Width Widths may vary from 0.024 to 0.25 inches. Best results are obtained when the timing mark width and the chad width are approximately the same.

Space Between Timing Marks must be a minimum of 0.070 inches.

First Timing Mark Location — 1st mark must be 0.077 inch (minimum) from the leading edge of the card.

# **Chad Location**

The Chads (each row) must be centered at 0.25 inch intervals across the card from card edge to edge as shown in Figure 9.

The center of chad 12 and chad 9 must be 0.25 of an inch from the card edge.

Tolerance is ± .005 inches unless specified. This card and specifications are designed for reading during the timing marks.

# **How the Card Reader Works**

The Card Reader reads the data by reflecting light from a lamp off of the cards and onto a series of photoelectric cells. The unit reads one column at a time, translates the data into a format (specified through software), and stores the data in a buffer.

When the card has been read, the data is sent byte-by-byte out the Serial I/O Port of the CR-510 into the Serial I/O Port of your computer.

Commands and echoed data are sent from your computer to the CR-510. You can instruct the Card Reader to transmit its current "status" along with the card data that is transmitted. The status is a two-byte ASCII string consisting of a status code followed by a comma.

If needed, you may instruct the Card Reader to expect an "echo" of the data it transmits to the computer. With this option, you can verify that what was received by your Computer was what was sent by the Card Reader.

Note: Your driver must echo the data back to the unit. (See Data Transmission Integrity.)

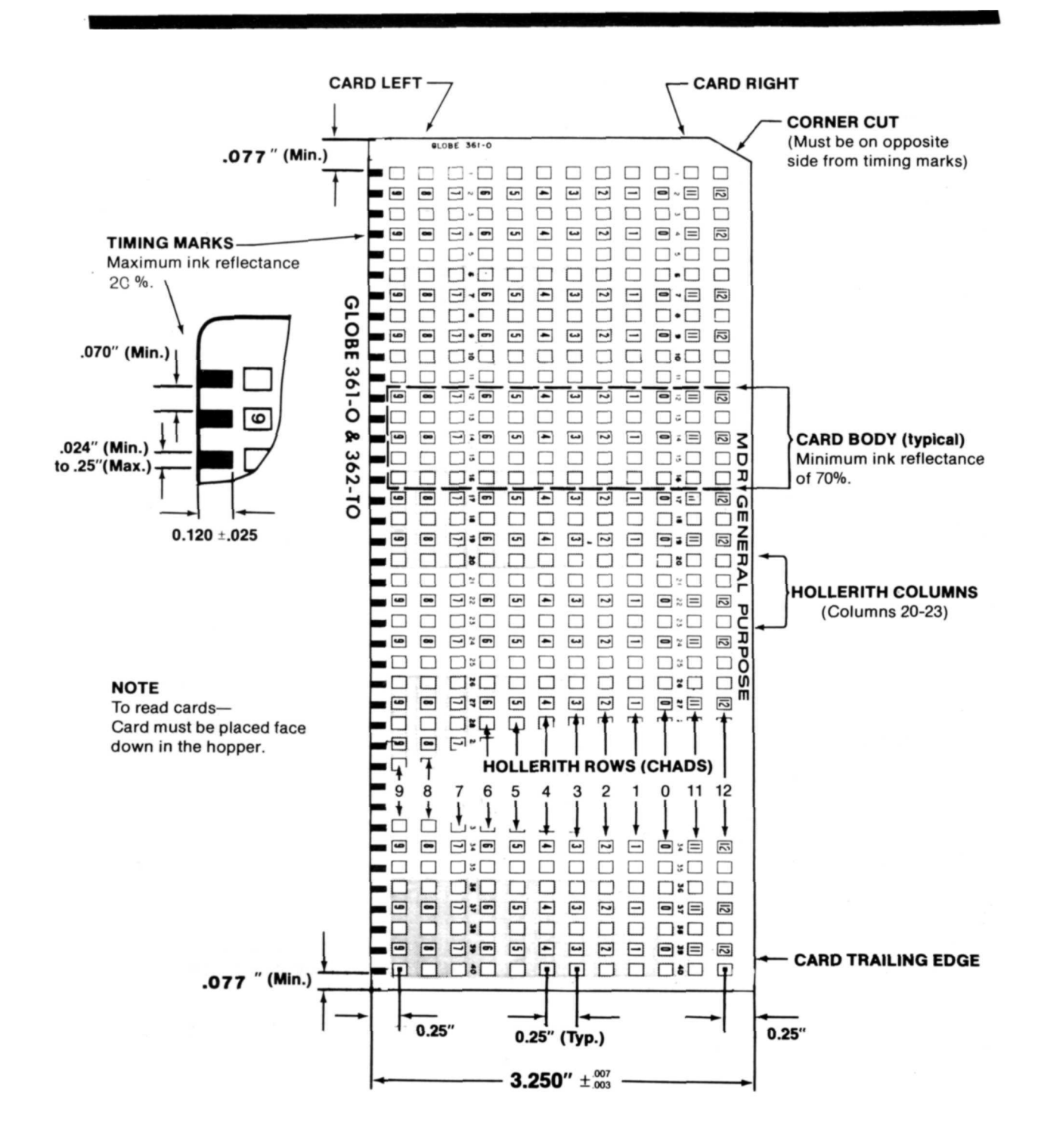

**Figure 10. Card Specifications Chart**

# **Card Feed Modes**

The CR-510 can read cards in one of three modes:

- Single Feed
- Demand Feed
- Continuous Feed.

How to select these modes is outlined below.

#### **Single Feed Mode**

In this mode, the CR-510 reads a single card every time you press the START/STOP button. The READY lamp will illuminate, indicating that the CR-510 is ready to read a card. Press the START/ STOP button to read a card. If the Card Hopper is empty, the LOAD ATTENTION Indicator will illuminate.

#### **Demand Feed Mode**

One card is read each time a PIK command is received from the Computer. The START/STOP Button must be pressed once to initiate the first read operation.

**Note:** If a card jam occurs during a read operation and status is disabled, the FEED ERROR Indicator will illuminate and no data will be sent. (The complete card must be read before data is sent.) The jammed card must be placed back at the bottom of the deck. (Removing the card deck will cause the LOAD ATTENTION Illuminator to light up.) Pressing the START/STOP button will resume the feed operation.

If a card jam occurs during a read operation and status is enabled, a status feed error will be sent to the TRS-80 Computer (the data will be a reverse slash indicating invalid data). The jammed card must be placed back at the bottom of the deck. Pressing the START/STOP Button will resume the feed operation.

#### **Continuous Feed Operation**

All of the cards in the Card Hopper will be read when the START/STOP Button is pressed.

**Note:** If the Card Hopper is emptied during the continuous feed operation, the unit will stop feed operations and the LOAD ATTENTION Indicator will illuminate. Press the START/STOP Button (after cards have been placed in the Hopper) to resume the continuous feed operation.

# **Adjusting the CR-510's Feed**

If you notice that the Card Reader is either accepting more than one card at a time or rejecting all cards, chances are that a simple adjustment of the "stripper plate" will solve this problem. You can adjust it yourself.

To do this, all you need is a Phillips screwdriver and two blank General Purpose Cards. Use the following instructions to adjust the Card Reader:

- 1. Make sure the Card Reader's power is OFF.
- 2. Loosen the two screws that hold the stripper plate.
- 3. Take the two disposable cards and position them under the stripper plate. Push the stripper plate against the top card until it is as tight as you can get it. Then, retighten the screws.
- 4. Remove the cards (the top one might tear) and dispose of them if they have been damaged.

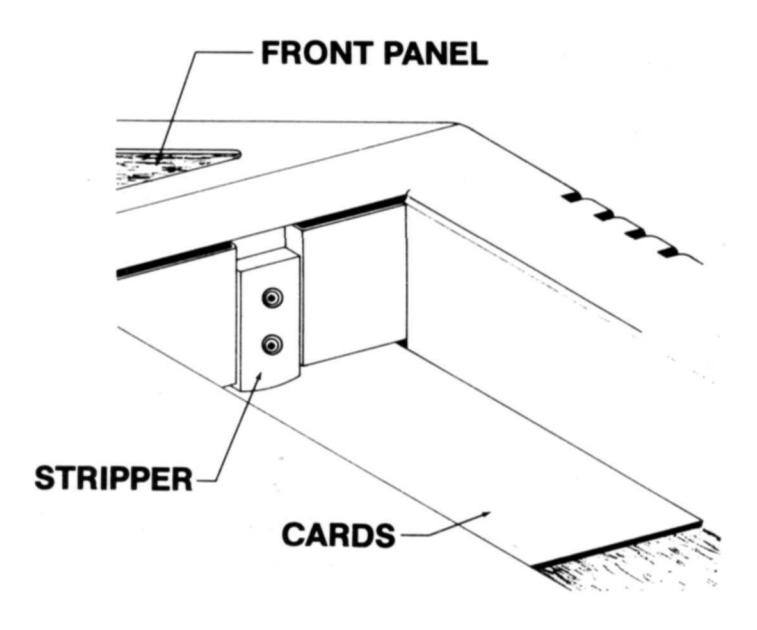

**Figure 11. CR-510 Stripper Plate**

#### **Cleaning the Rubber Roller**

Another condition that can inhibit the proper reading and feeding of cards is when the rubber roller (Figure 12) becomes contaminated by the graphite residue from previous card readings. We recommend periodic cleaning of the roller to insure proper frictional contact between cards and the roller. Also, by regularly cleaning the rubber roller, you can avoid the transfer of graphite from the roller to the next set of cards.

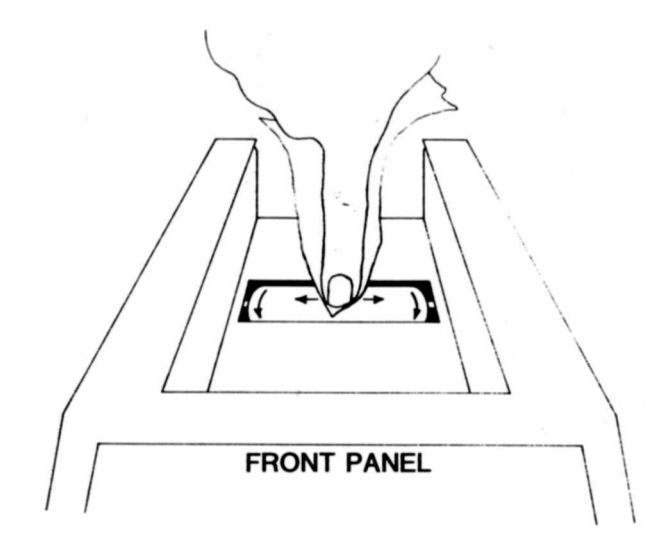

**Figure 12. Cleaning the Rubber Roller**

Included in the CR-510 package is a small vial of cleansing detergent and a soft cloth. These are specifically for cleaning the rubber roller and the read head assembly.

- 1. When cleaning the rubber roller, make sure that the unit is turned off and the power line is disconnected or unplugged.
- 2. Spray a small quantity of cleansing detergent onto the cloth.
- 3. With one hand, hold the cloth against the rubber roller. With the other hand turn the roller so that you are able to clean the entire area. Do not let any moisture from the cloth seep into the unit.

Note: Should you run out of the provided cleaner, you can use a liquid glass cleaner as a substitute. DO NOT use solvent-based cleaners or any cleaner that may leave a residue on the read head. Do not use full strength alcohol or ammonia.

#### **Read Head Cleaning and Drive Lubrication**

The read head assembly should be cleaned and the drive bearings lubricated after 500 hours of operation. To clean the read head and lubricate the bearings, perform the following steps:

- 1. Disconnect the I/O cable and the power cord from the rear of the unit. Remove the card weight, cards, and card catcher.
- 2. Remove the six screws that secure the housing to the bottom of the Card Reader as shown in Figure 13.

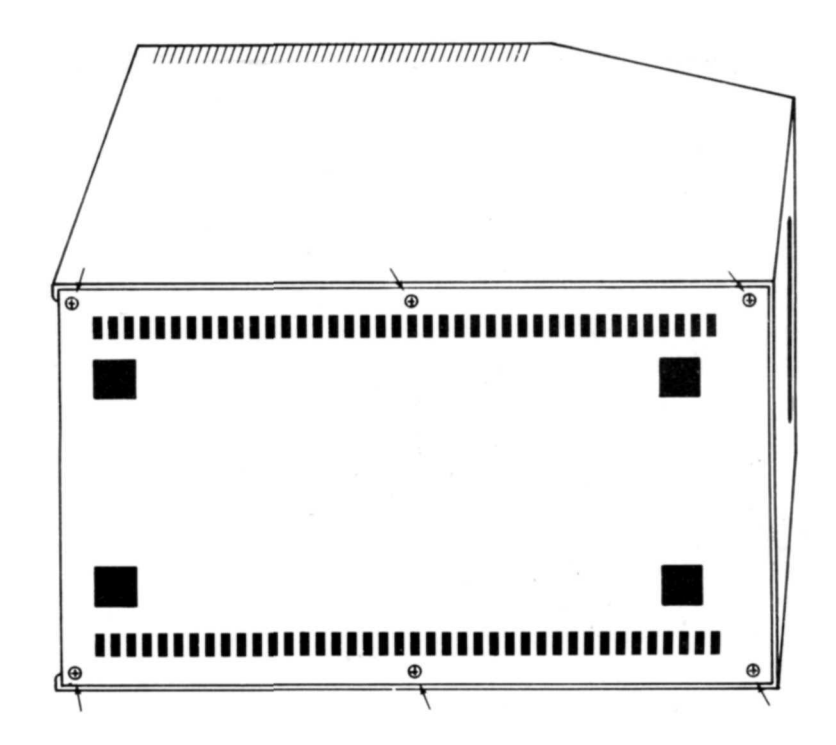

**Figure 13. Screw Locations**

3. Carefully lift the Card Reader housing up over the bucket and off the chassis as shown in Figure 14.

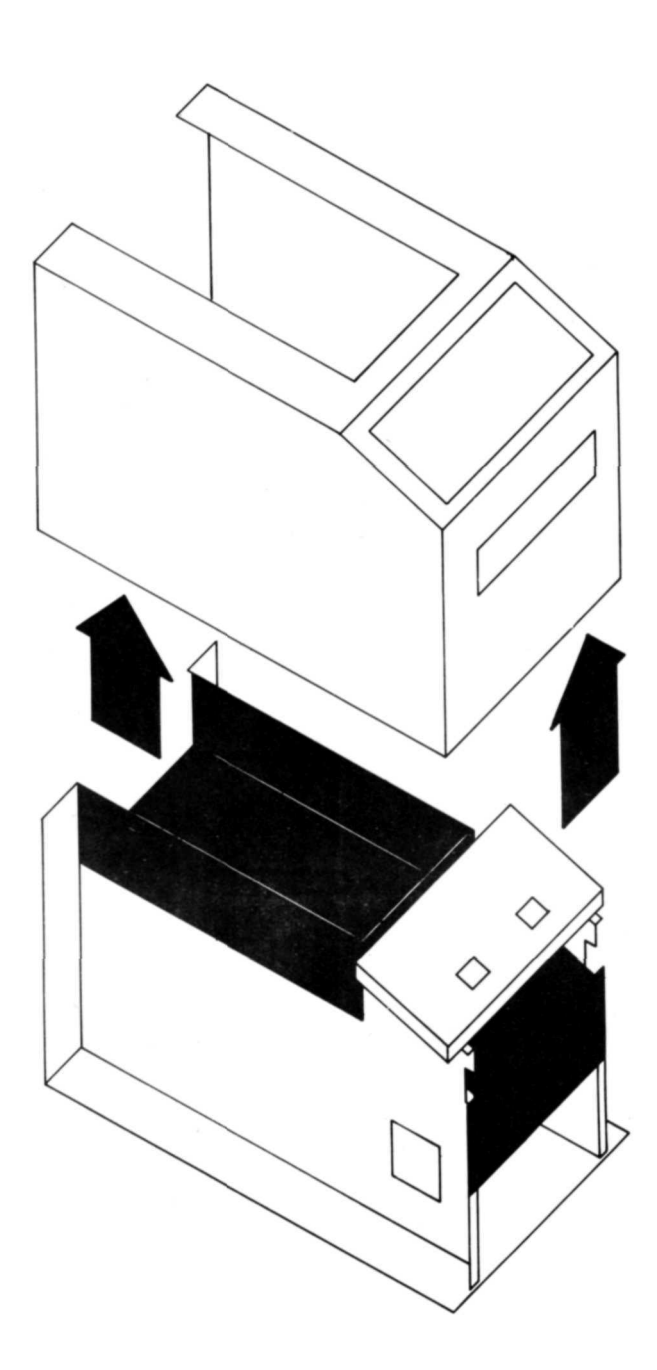

**Figure 14. Removing the Housing**

- 4. Lift the front panel assembly off the four positioning screws as shown in Figure 15.
- 5. Moisten a clean lint-free cloth with cleaner and clean the top front area of the read head as shown in Figure 16.

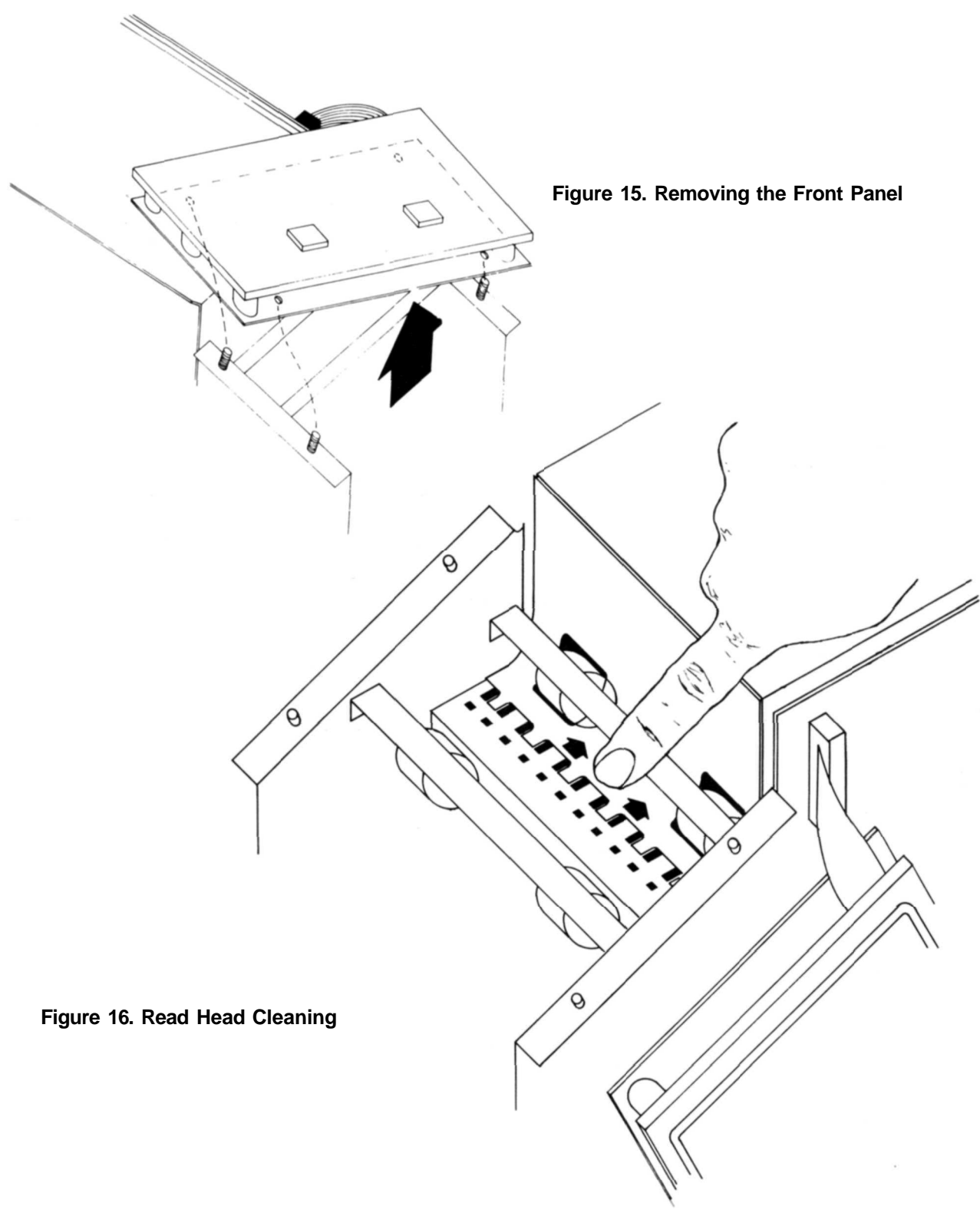

- 6. Add a drop of light oil to each of the exposed bearings on each side of the chassis.
- 7. Lubricate the drive roller bearings (Figure 17) using a pressurized oil can with an extension tube to reach the bearings surfaces.

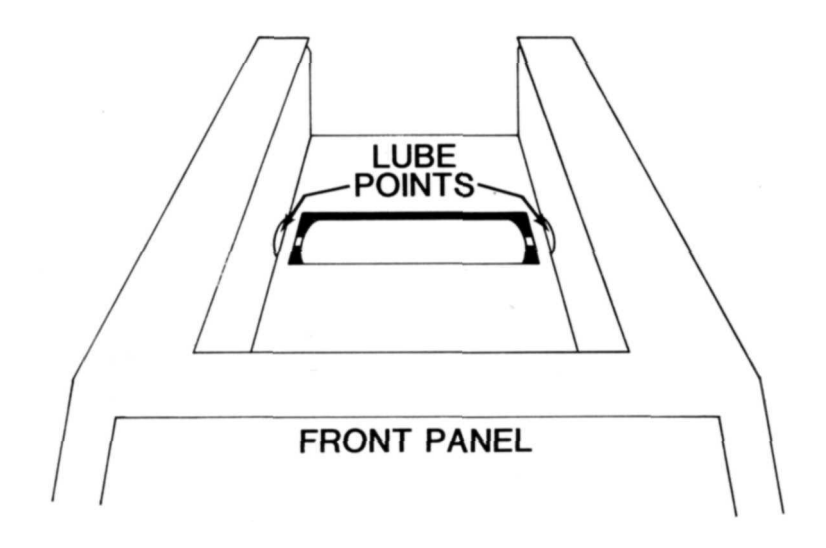

**Figure 17. Drive Roller Bearings**

- 8. Inspect the unit for excess oil and wipe clean if necessary.
- 9. Re-assemble the Card Reader by performing the preceding steps in reverse order.

# **Card Catcher Alignment**

Improper alignment of the card catcher can also cause card jams or improper feed. Figure 6 A illustrates card catcher installation. Reposition if necessary.

**STATISTICS IN THE EXPLORATION** 

# **4/ Using the CR-510**

Many of the features of the CR-510 are software dependent. Switch settings and loading procedures depend on your particular application. However, there are certain aspects which are general to all applications. We will discuss these aspects in this section.

# **Programming the Card Reader**

To use the Card Reader with your computer, you must have a driver routine which controls information flow to and from the unit. If you have pre-programmed software, you should not have to bother with learning the various program commands. Included in this manual are listings of the driver routines for the Model II and Model III systems. Detailed information about these routines can be found in Chapter 5 of this manual.

However, you may have a special need which requires a custom driver. This section shows you the commands that the Card Reader expects and the format of the information that the Card Reader returns to the computer.

# **Card Reader Command Structure**

Commands from the computer to the Card Reader are sent in ASCII strings. Each command consists of three letters. When writing these commands into your custom software, separate each of the commands by either a single blank space or a semi-colon.. Terminate the string with an [ENTER]. For example, the following are legitimate command strings (in BASIC):

> 10  $C1\$  = "LF0;DFD;PIK" + CHR\$(13) 20 C2\$ = "STO ASC CFD" + CHR\$( 13)

(CHR\$ $(13)$  generates the ASCII code for  $|ENTER|$ .)

# **Data Format**

The data returned to the Computer by the Card Reader is of the general format:

*status data block carriage return linefeed\**

*status* consists of one byte of information concerning the operational condition of the Card Reader, followed by a comma. You may disable the status transmission via a three-letter command in your software (refer to the STO and ST1 commands) in which case the first transmitted character will be part of the data block.

*data block* contains a stream of bytes which constitutes the data on the card. The number of bytes in the block depends on the format being used at the time.

The *data block* is followed by *carriage return* (ASCII code 13). Optionally, you can instruct the unit via software—(see the LFO and LF1 commands on page 27) to follow the carriage return with a *linefeed* instruction (ASCII code 10).

\*Note: The Line Feed command is usually optional.

# **The Card Reader Commands**

You can transmit commands to the unit at any time, except during the read operation in the Echo mode (see page 29 for a discussion of the Echo Mode).

When the Card Reader receives a complete command string (terminated with a carriage return) it first parses (breaks up) the string into individual commands. If any command is invalid, it returns a command error to the computer the next time the computer requests status.

In such a case, the READY light on the front panel will blink. To clear the error, the computer must first receive the status code (either as part of the normal transmitted data, or by requesting status with the STA command). It then must send a valid command to the Card Reader.

The following table contains a list of the commands that can be sent (via the TRS-80) to the CR-510. Each command is composed of three ASCII characters. The commands are executed in a first in/first out (FIFO) order.

Note: RTX (retransmit the last card data, in the buffer,) is an exception. It may be required to violate the FIFO order of execution. A command string that reads a card, changes the data format, then asks for a retransmit, must retransmit the previous card data in its original format. Then it will change the CR-510's format. For example,

ASC PIK BNI RTX PIK

will send ASCII data (1st PIK), ASCII data (RTX of 1st PIK), and Binary data (last PIK).

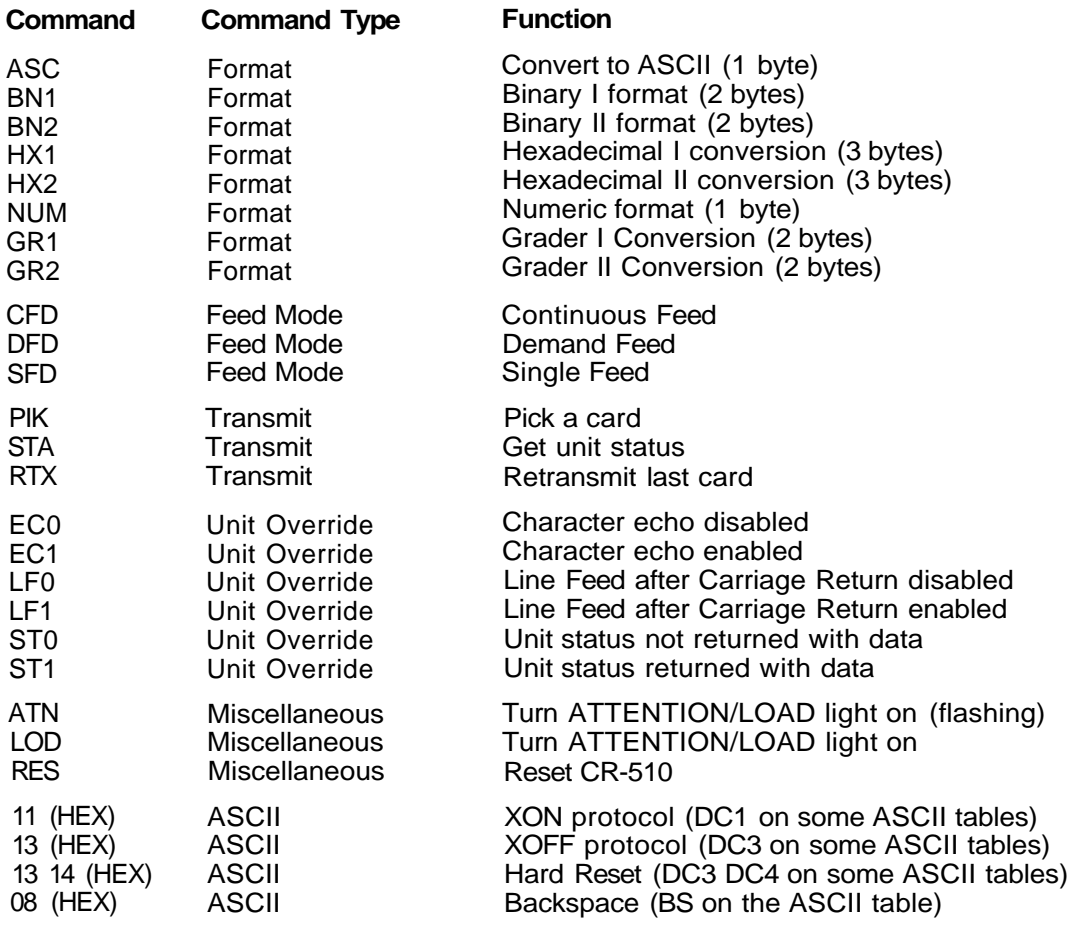

The Card Reader commands can be broken down into four categories: data format commands, feed mode commands, status/specification commands, and Hexadecimal commands.

## **Data Format Commands**

Data Format commands instruct the CR-510 as to how it should interpret the data on the cards. Each card column consists of 12 rows. These rows were originally arranged to correspond to the "Hollerith" code, which is a system of coding similar to the ASCII code.

The rows are numbered using the Hollerith Code as follows:

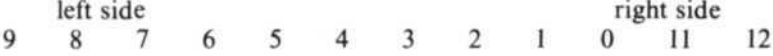

To make the Card Reader more versatile, you can specify a special format which retranslates the row marks on the cards into different fields. These fields are then translated into the actual bytes that will be transmitted by the Card Reader.

The format commands are:

#### **ASC ASCII**

Converts the Hollerith card data into its ASCII equivalent. Each column translates into one byte of data. Data that lie outside of the ASCII range are converted to a reverse slash (ASCII code 92). See Appendix A for the Hollerith-to-ASCII conversion format.

#### **BN1 BiNary 1**

BNl is a binary representation of the card image. It separates the 12-chad/column (Hollerith format) card image into two 6-bit bytes, reading the card from right to left, as follows:

```
row
Field One: 12 (least significant row)
                  11\bf{0}\mathbf{I}\overline{2}\overline{3}Field Two: 4 (least significant row)
                  5
                  6
                  \overline{7}8
                  \mathbf{Q}
```
Field One represents the first byte and Field Two represents the second byte. The least significant row of each field (rows 12 and 4) corresponds to bit 0 of each byte. In addition, to fill out each byte, bit 6 is set to 1, and bit 7 is set to 0. This provides a character range of 64 through 127 (HEX 40 to 7F).

#### **BN2 BiNary 2**

BN2 is a binary representation of the card image. It separates the 12-chad/column Hollerith card data into two 6-bit fields, reading from left to right, as follows:

row Field One: 9 (least significant row) 8  $\overline{7}$ 6 5  $\overline{4}$ Field Two: 3 (least significant row)  $\overline{2}$  $\mathbf{l}$  $\theta$  $11$  $12$ 

Field One represents the first byte and Field Two represents the second byte. The least significant row of each field (row 9 and row 3) correspond to bit 0 of each byte. In addition, to fill out each byte, bit 6 is set to 1, and bit 7 is set to 0. This provides a character range of codes 64 through 127.

#### **HX1 HeXadecimal 1**

HXl separates the 12-chad/column Hollerith card data into three fields, from right to left as follows:

 $row$ 12 (least significant row) Field One:  $11$  $\mathbf{0}$  $\mathbf{I}$ Field Two: 2 (least significant row) 3  $\overline{4}$ 5 Field Three: 6 (least significant row) 7 8  $\overline{9}$ 

Field One represents byte 1, Field Two represents byte 2, and Field Three represents byte 3. Each byte consists of the ASCII code of the hexadecimal number in the corresponding field. For example, marking rows 1 and 11 signifies a binary value of 1010 (X'0A), so byte 1 is a  $41'X$  (the ASCII code for "A").

#### **HX2 HeXadecimal 2**

HX2 separates the 12-chad/column Hollerith card image into three 4-bit bytes, from left to right as follows:

Field One: 9 (least significant row) 8  $\overline{7}$ 6 5 (least significant row) Field Two:  $\overline{4}$ 3  $\overline{2}$ Field Three: 1 (least significant row)  $\bf{0}$  $_{11}$  $12$ 

Field one represents byte 1, Field Two represents byte 2, and Field Three represents byte 3. Each byte consists of the ASCII code of the hexadecimal number in the corresponding field. For example, marking rows 1 and 11 signifies a binary value of 0101 ( $X'05$ ), so byte 3 is a 35 $X$  (the ASCII code for "5").

#### **NUM NUMeric**

Converts rows 0 through 9 to ASCII values "0" through "9". Each column represents one byte. Rows 11 and 12 combine to have the following special meanings:

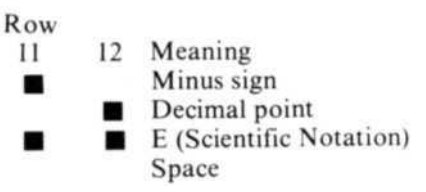

(•means the row is marked.) Marking more than one 0-9 row in a given column will result in a reverse slash.

#### **GR1 GRader 1**

Converts the data into two 6-bit fields, reading from right to left, as follows:

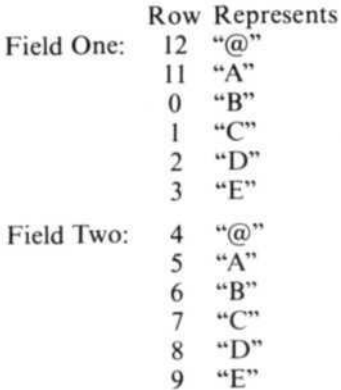

Under this format, the Card Reader expects one marking per field. Byte 1 consists of the ASCII code of the character represented by the marked row of Field One. Byte 2 consists of the ASCII code of the character represented by the marked row of Field Two. For example if Row 0 is marked, then Byte 1 is equal to 66 (the ASCII code for "B").

If there are no row markings in a field, then the corresponding byte equals 63 (the ASCII code for "?'). If there is more than one row marking in a field, the Card Reader looks for the most dominant marking. If it cannot determine which is dominant, then the corresponding byte is returned as 62 (the ASCII code for ">").

Note: GR1 and GR2 are recommended for multiple-choice test scoring program development.

#### **GR2 GRader 2**

Converts the data into two 6-bit fields, reading from right to left, as follows:

**Row Represents**  $\cdot \cdot \cdot$   $\circ$ Field One: 9  $A''$  $\,$  8  $\,$  $\overline{\tau}$ "B"  $C$ 6  $\mathrm{H}^{\mathrm{m}}$ 5 "E"  $\overline{4}$  $\overline{3}$ "@" Field Two:  $\overline{2}$ "A" "B"  $\bf I$  $\bf{0}$  $C$  $\mathrm{H}^{\mathrm{u}}$ 11  $12$ "E"

Under this format, the Card Reader expects one marking per field. Byte 1 consists of the ASCII code of the character represented by the marked row of Field One. Byte 2 consists of the ASCII code of the character represented by the marked row of Field Two. For example if Row 0 is marked, then Byte 2 is equal to 67 (the ASCII code for "C").

If there are no row markings in a field, then the corresponding byte equals 63 (the ASCII code for "?'). If there is more than one row marking in a field, the Card Reader looks for the most dominant marking. If it cannot determine which is dominant, then the corresponding byte is returned as 62 (the ASCII code for ">").

# **Feed Mode Commands**

#### **CFD**

#### **Continuous FeeD)**

Puts the Card Reader into the Continuous Feed Mode.

#### **DFD**

#### **Demand FeeD**

Puts the Card Reader into the Demand Feed Mode.

#### **SFD**

#### **Single FeeD**

Puts the Card Reader into the Single Feed Mode.

#### **PIK**

#### **PIcK card**

Initiates a card read operation (when in the demand feed mode).

# **Status/Specification Commands**

#### **STA**

#### **STAtus**

Sends the Card Reader Status to the Computer. Before sending the status, the Card Reader delays 90 milliseconds so that the computer can prepare to receive the incoming data.

#### **RTX**

#### **ReTransmit**

Retransmits the data from the last card read, regardless of any new commands (for example, a change of format is NOT reflected in the new data). Before sending the data, the Card Reader delays 90 milliseconds so that the computer can prepare to receive the incoming data.

#### **ECO ECho Off**

Disables the echo mode of operation. That is, characters sent to the computer are not echoed back to the CR-510.

# **EC1**

# **ECho On**

Enables the echo mode of operation. All characters sent to the computer must be echoed (transmitted) back to the CR-510. If echoed data are not received by the CR-510 within 4 seconds after transmission, an "echo error' will occur.

# **LFO**

## **Line Feed Off**

Disables line feed after the carriage return (no line feed is sent after each card is read).

#### **LF1**

## **Line Feed On**

Enables transmission of a line feed character (ASCII code 10) following the carriage return.

#### **ST0**

Unit Status is not returned with data.

### **ST1**

Unit Status is returned with data.

#### **ATN ATteNtion**

Causes the Card Reader LOAD ATTENTION lamp to flash. The unit will stop reading cards once the current card is read.

#### **LOD LOaD Attention**

Causes the LOAD ATTENTION lamp to light. If a LOD command is sent and cards are in the hopper, the Card Reader will ignore the command.

#### **RES RESet Unit**

Resets the Card Reader to the following default operating parameters: Continuous Feed, Eight Bits, Parity Off, One Stop Bit, LF Off, Echo Off, ASCII Mode, and Status Off. If a card read operation is in progress, this command will not be executed until it is completed. Any commands that follow the RES in a command string will not be lost.

# **Hexadecimal Commands**

#### **ll**

## **XON**

The CR-510 supports the XON/XOFF protocol. The hexadecimal value 11 is the XON ASCII character. An XON command is the only command that will allow card data transmission to resume once an XOFF command has been issued.

#### **13 XOFF**

The Hexadecimal value 13 is the XOFF ASCII character. The XOFF command will cause an immediate interruption in the transmission of data from the CR-510 to the computer.

# **13 14**

#### **Clear and Reset**

The Hexadecimal value 13 followed by a Hex 14 will cause the unit to clear all error conditions and reset to the following default operation parameters: Demand Feed, Eight Bits, Parity Off, One Stop Bit, LF Off, Echo Off, ASCII Mode and Status Off. If a card read operation is in progress, this command will terminate it immediately (a hard reset). All commands and data resident in the CR-510 memory prior to receipt of the Hard Reset will be flushed. (Also, referred to as DC3 and DC4.)

#### **08**

#### **Erase Previous Character**

The Hexadecimal value 08 (ASCII BS) will cause the previous character sent to the CR-510 to be erased. If it is the first character in a command string, it will be treated as a no-op.

## **Status**

**I INIT STATI IS** 

The following table lists the status conditions that can be returned to the computer if status is enabled (ST1) or an STA command is sent.

#### **Card Reader Status**

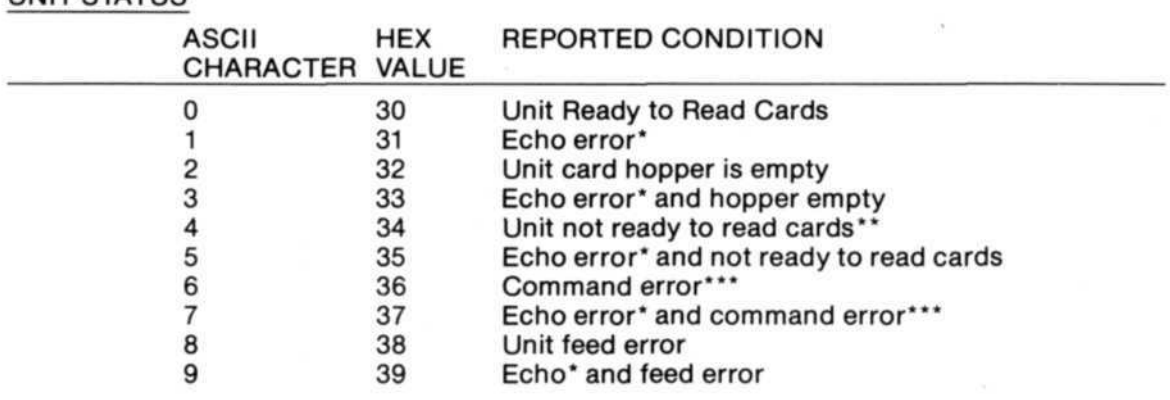

\* The echo error status will reset once status has been sent to the TRS-80 and an RTX or PIK command is received.

\*\* Indicates one of the following:

- Unit START button was not pressed.
- The Card Reader is currently performing the Self-Test or Diagnostic Self-Test.
- Unit STOP button was pressed.

\*\*\* An invalid command string was received. Requesting status and sending a valid command string will clear the error condition. RES or a hard reset will also clear the error.

For information on how to prevent and remedy feed errors, refer to Adjusting the CR-510's Feed.

# **CR-510 Communications Overview**

The following section provides an overview of potential communications problems and their solutions.

#### **Command Errors**

The CR-510 provides status, when requested, and in most instances will return a reverse slash if valid data cannot be transmitted to the computer.

For example, suppose the CR-510 received the following command strings issued from a computer program:

ASC LFO STO ECO DFD PIK PIK (Carriage Return) HX3 PIK (Carriage Return) PIK (Carriage Return)

In this hypothetical situation, there are three cards in the hopper. When the START/STOP button is pressed, the first command string will place the Card Reader in the demand feed mode (ASCII format), line feed off, with status and echo disabled. Next, it will read the first card and transmit the ASCII data. Then, it will read the second card and transmit the ASCII data. The HX3 command (second string) will cause a command error and the front panel READY lamp will blink (since line two has an invalid command the PIK that follows HX3 will be ignored). The last PIK command (line 3) will return a reverse slash in lieu of data (the last card will remain in the hopper). Requesting status and sending a valid command string will clear the error condition.

Note: an RES command or a DC3 DC4 (13 and 14 HEX) command pair (Hard Reset) will also clear the error condition. They also reset the Card Reader to its default parameters.

If status had been enabled (ST1), the Card Reader would have transmitted the following:

0,ASCII DATA Carriage Return — Card 1 0,ASCII DATA Carriage Return — Card 2 6,\ Last card remains in the hopper READY lamp is blinking

A valid command string would clear the error condition.

#### **TRS-80 Microprocessor Input Buffer Management**

The XON/XOFF protocol (via 11 HEX and 13 HEX commands to the CR-510) provides an effective way to control the supply of data to the TRS-80 input buffer.

An XOFF command will cause an immediate interruption in the transmission of data from the Card Reader to the computer. This command should be used by the TRS-80 to indicate that its buffer is full (suspend card data transmission).

Note: the XON and XOFF characters are also referred to as DC1 and DC3 on some ASCII tables.

An XON command is the only command that will allow card data transmission to resume once an XOFF command has been issued. The balance of the data in the CR-510 buffer (remaining card data interrupted by the XOFF command etc.) will be sent.

Caution: If XOFF is sent during a card read operation with echo enabled, it may be integrated into the return data string, causing an echo error. If this occurs, an RTX command should be issued to re-transmit the card data.

#### **Data Transmission Integrity (Echo On)**

The return of CR-510 data (from the computer to the CR-510) is an effective method for assuring data transmission integrity. This is accomplished by turning echo on (EC1 command).

Note: The TRS-80 must echo back the received character (including CR, LF, and Status) before the Card Reader will transmit the next character.

Every character must be returned to the Card Reader, but only invalid data (not status or carriage return, etc.) will cause an echo error condition.

If a character is not echoed within 4 seconds, the Card Reader will time-out, initiating an echo error. The Card Reader will terminate this data transmission with a Carriage Return.

The echo error condition will prevent future card read operations until the error is cleared (as described below) or until a reset is sent. This provides the TRS-80 with the option of retransmitting the previous card data (RES or DC3 DC4 flushes the previous card data). An echo error condition can be cleared by meeting one of the following conditions:

- 1. TRS-80 computer receives status via: status returned with the card data (ST1), or by requesting status with an STA command. Then, the computer sends an RTX or PIK command.
- 2. The Computer sends an RES. The RES will be executed after the current card is read. It will reset the Card Reader to its default parameters. The CR-510 will be placed in the NOT READY state. Commands following RES in a string are not lost.
- 3. The Computer sends a DC3 DC4 command pair. This "hard reset" will be executed immediately (if a card is halfway through the read head, it will be left there). It will reset the Card Reader to its default parameters and will be placed in the NOT READY state. All card data in the buffer will be flushed.

102212-0704905

# **5/ Using the Card Reader Demonstration Software**

A Model III diskettte and a Model II diskette accompany this package. Each diskette contains a demonstration in BASIC and a demonstration in COBOL of the software components used to read cards. Use of these programs is outlined below.

#### **Running a Demonstration**

**BASIC Card Reader Program** When the message "TRSDOS Ready" appears:

- If you are using a TRS-80 Model III 48K system, type DO BCARD48 ENTER
- If you are using a TRS-80 Model III 32K system, type DO BCARD32 ENTER .
- If you are using a TRS-80 Model II 64K system, type DO BCARD64 ENTER .

You'll then see a series of initializing messages. Next, you'll see a paragraph that introduces the demonstration. Read the paragraph. Below it, the message:

When the card hopper is loaded and the CR-510 is ready,

press  $[ENTER]$  to continue, or press  $[X]$  to exit.

will appear.

Ready the CR-510 and fill the Hopper with some marked cards, according to the general instructions in Chapter 2 of this manual. Then press **ENTER** . You'll see the message:

> The card reader is initialized. Press START on the CR-510 to begin reading cards.

Press the START/STOP button on the CR-510. The green "READY" light on the CR-510 will come on, and your cards will be read as they are fed through the machine one at a time. As they are read, you'll see whatever data was marked on the cards displayed on the computer screen. When all of the cards have been read, you'll see the message:

The card hopper is empty.

When the card hopper is loaded and the CR-510 is ready, press  $[ENTER]$  to continue, or press  $[X]$  to exit.

At this point, you can end the demonstration by pressing  $|\overline{X}|$  or you can reload the Card Hopper and repeat the demonstration.

#### **COBOL Card Reader Program**

To run the COBOL demonstration program, you need the COBOL Run-Time diskette (Model II, 26-4704; Model III**,** 26-2207). If you have a two-drive system, place the Card Reader Demonstration Software diskette in Drive 0 and the COBOL Run-Time diskette in Drive 1. If you have a singledrive system, copy the following Card Reader Software files onto their Run-Time diskette, as specified for the computer you're using:

- Model III 48K system: CCARD48/BLD, C48/DRV, CCR48/COB
- CCARD32/BLD, C32/DRV, CCR32/COB • Model III 32K system:
- Model II 64K system: CCARD64, C64/DRV, CCR/COB
- If you are using a TRS-80 Model III 48K system, type DO CCARD48  $|ENTER|$ .
- If you are using a TRS-80 Model III 32K system, type DO CCARD32 ENTER.
- If you are using a TRS-80 Model II 64K system, type DO CCARD64 ENTER .

You will see the series of prompting messages that were described above under "BASIC Card Reader Program." The only apparent difference between the way the BASIC and the COBOL programs run is that the COBOL program reads cards much faster.

#### **How to Run Demonstration Programs Without the "DO" Files Model II**

Serial Channel A should be disabled. To find out if the channel is enabled or disabled, when TRSDOS READY is displayed, type SETCOM ENTER . The status of ports A and B will be displayed. If port A is enabled, type SETCOM A=OFF and press ENTER .

#### **BASIC Demonstration**

I. Insert the Card Reader Demonstration Software Diskette into Drive 0. At the TRSDOS READY message, type:

SETCOM A= $(9600, 8, N, 1)$  ENTER .

2. Type: LOAD C64/DRV ENTER.

3. Finally, type: BASIC BCR -M:60927 ENTER and the demonstration program will begin.

#### **COBOL Demonstration**

1. Insert the Card Reader Demonstration Software Diskette into Drive 0 and the COBOL Run-Time Diskette into Drive 1. (Or use only the Run-Time Diskette with the appropriate files copied onto it, as described on page 31.) When TRSDOS READY is displayed, type:

SETCOM A=(9600, 8, N, 1) ENTER .

2. Next, type: RUNCOBOL CCR T=EDFF ENTER and the demonstration program will begin.

#### **MODEL III**

#### **BASIC Demonstration**

I. Insert the Card Reader Software Diskette into Drive 0. When TRSDOS READY is displayed, type:

SETCOM (WORD=8.BAUD=9600.STOP=1.PARITY=3.NOWAIT) ENTER

- 2. Load the routine:
	- 48K users, type: LOAD C48/DRV ENTER
	- 32K users, type: LOAD C32/DRV ENTER
- 3. Finally:
	- 48K users type: BASIC BCR48 -M:64767 ENTER
	- 32K users type: BASIC BCR32 -M:48380 ENTER

and the demonstration program will begin.

#### **COBOL Demonstration**

1. Insert the Card Reader Software Diskette into Drive 0, and the COBOL Run-Time Diskette into Drive 1. (Or use only the Run-Time Diskette with the appropriate files copied onto it, as described on page 31.) When TRSDOS READY is displayed, type:

SETCOM (WORD=8,BAUD=9600,STOP=1,PARITY=3,NOWAIT) ENTER

- 2. Load the routine:
	- 48K users, type: LOAD C48/DRV **ENTER**
	- 32K users, type: LOAD C32/DRV **ENTER**
- 3. Finally, type:
	- 48K users: RUNCOBOL CCR48 T=0FD00 ENTER
	- 32K users: RUNCOBOL CCR32 T=0BD00 ENTER
	- and the demonstration program will begin.

# **Programmers' Guide**

The following information is included to help you adapt this software for use with your own card reader application. Chapter 4 of this manual contains complete information on the commands recognized by the CR-510.

The files that are included on the enclosed diskettes are listed and described below. Some guidelines for using these drivers with your own applications are also given.

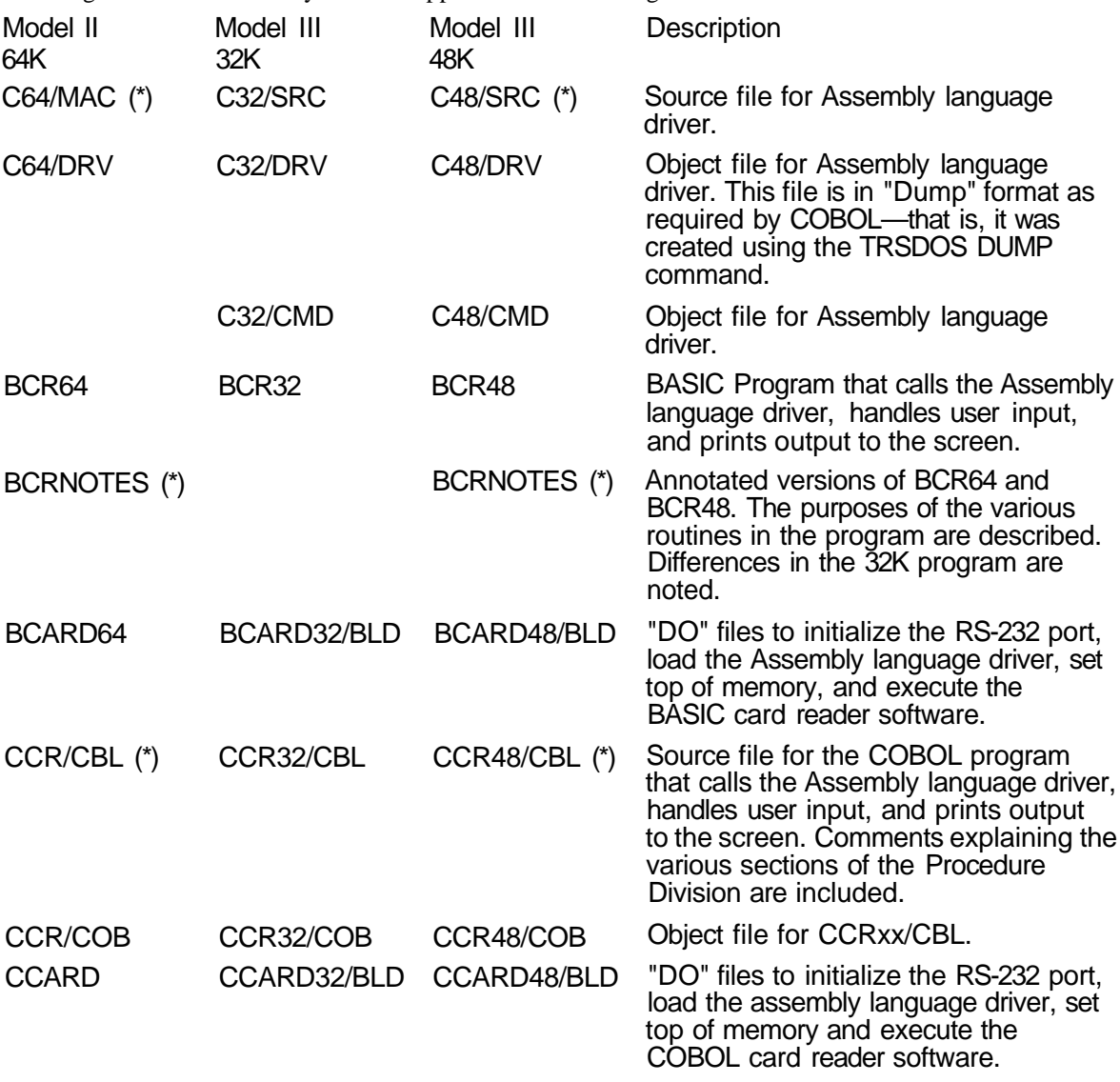

(\*) Listings of the files marked with an asterisk appear at the end of this section.

First, you should familiarize yourself with the annotated versions of the files for your model number and memory size TRS-80 computer (BCRNOTES, CCR/CBL, CCR32/CBL, or CCR48/CBL).

The Assembly language program is a general purpose driver for the CR-510. It can be used with cards in any format. If your application uses 40 column general purpose cards, like those included with this CR-510, then the BASIC and COBOL programs can be used as they are. The information returned by the card reader to the TRS-80 microcomputer is contained in "A\$" in the BASIC program, or in "COLS" in the COBOL program (see annotated version for details). These

**demonstration programs merely print the text of the card to the screen (after peeling off the status information) through the COBOL statement "DISPLAY COLS, CARD-EOL" or the BASIC statement "PRINT MID\$(A\$,3,L)". (Use of disk files will require the addition of a file description (FD) section in COBOL and OPEN, FIELD, etc. statements in BASIC. Refer to the COBOL or BASIC language manual for details.)**

**If your application uses a special format card, you'll need to make some changes to the BASIC and COBOL programs. In the COBOL program, you'll need to change the 77 level descriptions and the 01 CARD descriptions in the Working-Storage section of the Data Division. In the BASIC program, you'll need to change the defined value of "CL" (card length). Also, see Chapter 4 of this manual for details on special formats that the CR-S10 will read.**

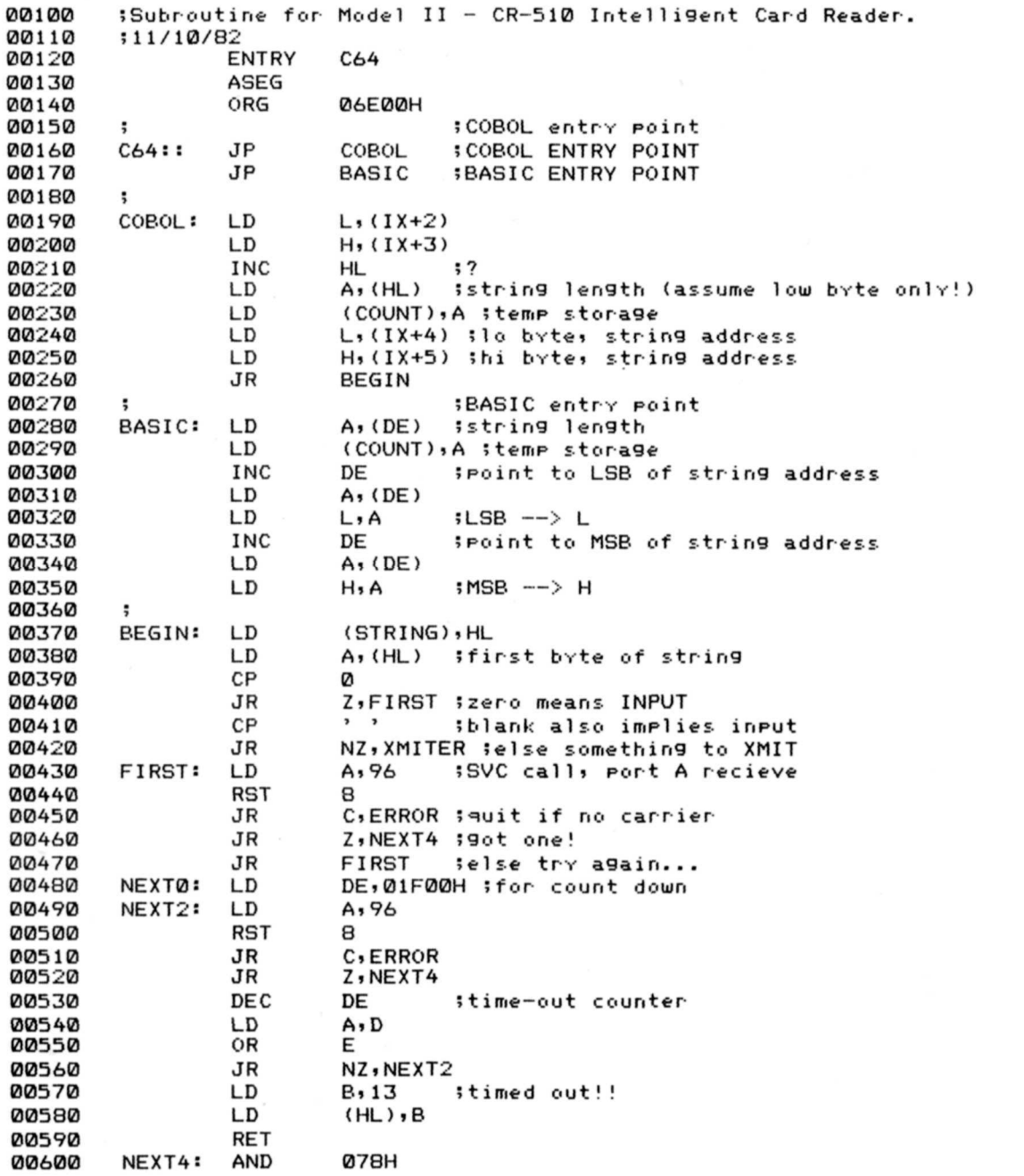

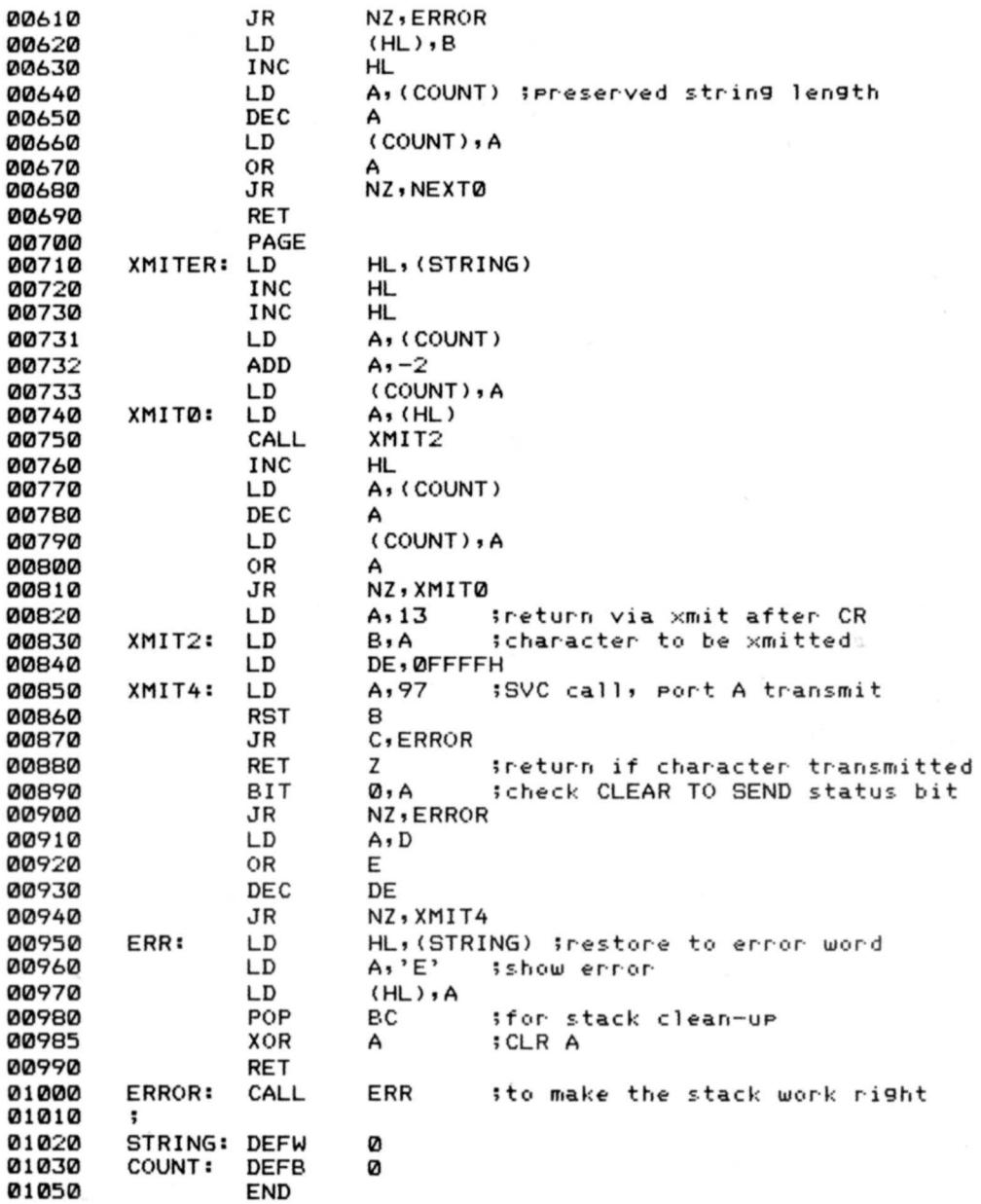

000100 IDENTIFICATION DIVISION. 000110 PROGRAM-ID. CCR.  $000120$ AUTHOR. B. PERRY. 000130 DATE-WRITTEN. JAN 12 1983. 000140 ENVIRONMENT DIVISION. 000150 CONFIGURATION SECTION.  $0.001601$ SOURCE-COMPUTER. MODELII. 000170 OBJECT-COMPUTER. MODELII-64K. 000180 DATA DIVISION. 000190 WORKING-STORAGE SECTION. 000200 77 DRIVER PIC A(7); VALUE IS "C64/DRV".  $000205*$ LENØ IS FOR INIT 000210 PIC 99; 77 LENØ USAGE IS COMP-1 VALUE IS 17. 000215\* LEN1 IS FOR PIK 000220 PIC 99; 77 LEN1 USAGE IS COMP-1 VALUE IS 5. 000225\* LEN2 IS FOR CARD PIC 99; 000230 77 LEN<sub>2</sub> USAGE IS COMP-1 VALUE IS 43. 77 000240 ANS PIC  $A(1)$ . 000250 01 PIK. 02 PIKER 000260  $PIC A(2)$ . 000270 02 FILLER PIC A(3); VALUE IS "PIK". 000280 01 INIT. 000290 02 INITR  $PIC A(2)$ . 000300 02 FILLER PIC A(4); VALUE IS "RES ". PIC A(4); VALUE IS "ECO ". 000310 02 FILLER 000320  $Q2$ FILLER PIC A(4); VALUE IS "ST1 ". 000330 Ø2 FILLER PIC A(3); VALUE IS "DFD". 000340 01 CARD. 000350 02 STAT  $PIC A(2)$ . 000360 02 COLS PIC X(40). 000370 02 CARD-EOL  $PIC X(1)$ . 000380 PROCEDURE DIVISION. 000390 A005-INIT. 000400 DISPLAY"TRS-80 CR-510 Card Reader Demonstration" LINE 5 POSITION 20 ERASE. 000410 000420 DISPLAY" ". DISPLAY" ". 000430 000440 DISPLAY"This Program illustrates the software comp" 000450 "onents used to read cards". DISPLAY"with the TRS-80 CR-510 Card Reader and the" 000460 000470 " TRS-80 Model II microcomputer. ". 000480 DISPLAY"For listings of the program source files involved," 000490 " refer to the CR-510 Owner's Manual.". A007-INIT. 000500 000510\* RETURN HERE AFTER ERROR OR WHEN OUT OF CARDS IN THE HOPPER 000520 DISPLAY" ". DISPLAY" ". 000530 000540 DISPLAY" When the card hopper is loaded and " 000550 "the CR-510 is ready,". 000560 DISPLAY" Press < ENTER > to continue, or " 000570 "Press  $\langle X \rangle$  to exit.".

000580 ACCEPT ANS, SIZE 1. IF ANS IS EQUAL TO "X"; GO TO A999-THRU. 000590 INITIALIZE CARD READER 000600\* MOVE "X, " TO INITR. 000610 000620 CALL DRIVER USING LENØ, INIT. IF INITR IS NOT EQUAL TO "X,"; GO TO A005-INIT. 000630 DISPLAY" ". 000640 DISPLAY" ". 000650 DISPLAY"The card reader is initialized." POSITION 25. 000660 DISPLAY" 000670 Press  $\leq$  START  $>$  on the CR-510 to " "be9in readin9 cards."<br>DISPLAY" ". 000680-000690 000700 A010-NEXT. 000710\* **READ CARDS** 000720 MOVE "X," TO PIKER. 000730 CALL DRIVER USING LEN1, PIK. 000740 MOVE SPACES TO STAT. 000750 CALL DRIVER USING LEN2, CARD. STAT = 0 MEANS READER IS READY, =2 MEANS CARD HOPPER IS 000760\* **EMPTY** 000770\* = 4 MEANS READER IS NOT READY IF STAT IS EQUAL TO "4,"; GO TO A010-NEXT.<br>IF STAT IS EQUAL TO "2,"; GO TO A040-EMPTY. 000780 000790 DISPLAY CONTENTS OF THE CARD ON THE SCREEN 000800\* DISPLAY COLS, CARD-EOL. 000310 IF STAT IS EQUAL TO "0,"; GO TO A010-NEXT. 000820 000830\* ERROR TRAPPING ROUTINE 000840 DISPLAY" ERROR "STAT" has occurred.". 000850 DISPLAY" Refer to the CR-510 Owner's Manual" 000860 " for error descriptions.". 000870 GO TO A007-INIT. 000880 A999-THRU. 000890 STOP RUN. 000900 A040-EMPTY. DISPLAY"The card hopper is empty." POSITION 27 ERASE 000910 LINE 1. 000920 GO TO A007-INIT. 000930 END PROGRAM.

```
5 'BCRNOTES:
              BASIC Card Reader Program (with comments)
10 'TRS-80 Model II - CR-510 Intelligent Card Reader Demonstration 1/13/8
3
11 'Coryright TANDY CORPORATION 1983
12,
18<sup>1</sup>19 ' Clear string space and initialize variables
20 CLEAR 500: DEFINT A-Z
22
23'24 ' Define beginning address of assembly language card reader driver
25 DEFUSR0=&HEE03
29 ' Define card reader control string character
30 ZZ$=CHR$(0)
34 ' Define carriage return (CR$) and card length (CL)
35 CR$=CHR$(13): CL=40
37'38,
39 'Clear screen and begin demonstration
40 CLS : PRINT TAB(20) "TRS-80 CR-510 Card Reader Demonstration" : PRINT :
PRINT: PRINT "This program illustrates the software components used to r
ead cards " : PRINT"with the TRS-80 CR-510 Card Reader and the TRS-80 Mode
1 II microcomputer. "
50 PRINT "For listings of the program source files involved, refer to the
CR-510 Owner's Manual." : PRINT : PRINT
60 PRINT TAB(13) "When the card hopper is loaded and the CR-510 is ready,"
 : PRINT TAB(14) "press < ENTER > to continue, or press < X > to exit."; :
 @@{\$=INKEY$6768<sup>3</sup>69 ' Wait for 'X' or 'x' to exit, or ENTER to continue
70 @@$ = INKEY$ : IF (@@$ = CHR$(88) OR @@$ = CHR$(120)) THEN END ELSE IF
@@$ <> CHR$(13) THEN 70
77'78,7
79 ' Initialize card reader
80 T1$ = "X, RES EC0 ST1 DFD" : X$=USR0(T1$)
90 PRINT : PRINT : PRINT TAB(25) "The card reader is initialized." : PRINT
 TAB(14) "Press \le START > on the CR-510 to begin reading cards." : PRINT
97,
98,
99 ' Read cards
100 T0$ = "X, PIK" : X$=USR0(T0$)
110 A$ = ZZ$+STRING$(2+CL+1,"-") : A$=USR0(A$)
117 '
118'119 ' Get reader status (S$) - first character in string returned by CR-51
            "4" means reader not ready
ø.
120 S$ = MID$(A$, 1, 1) : IF S$="4" THEN 100
127 '
```
 $128<sup>2</sup>$ 129 ' Status value 0 means reader is ready, 2 means hopper is empty 130 IF (S\$="0" OR S\$="2")=0 THEN PRINT "ERROR "S\$" has occurred. Refer to the CR-510 Owner's Manual for error descriptions.": GOTO 60  $137$ 138, ' 139 'Get length of text on card and print to screen (ignore status and fol lowing comma, start at character 3 in string returned by card reader: this corresponds to column 1 on card) 140 L=INSTR(3,A\$,CR\$)-3: PRINT MID\$(A\$,3,L)  $147$ ,  $148$  ' 149 ' Status value 2 means card hopper is empty<br>150 IF S\$="2" THEN CLS:PRINTTAB(28) "The card hopper is empty.": GOTO 60 E LSE 100 999 END

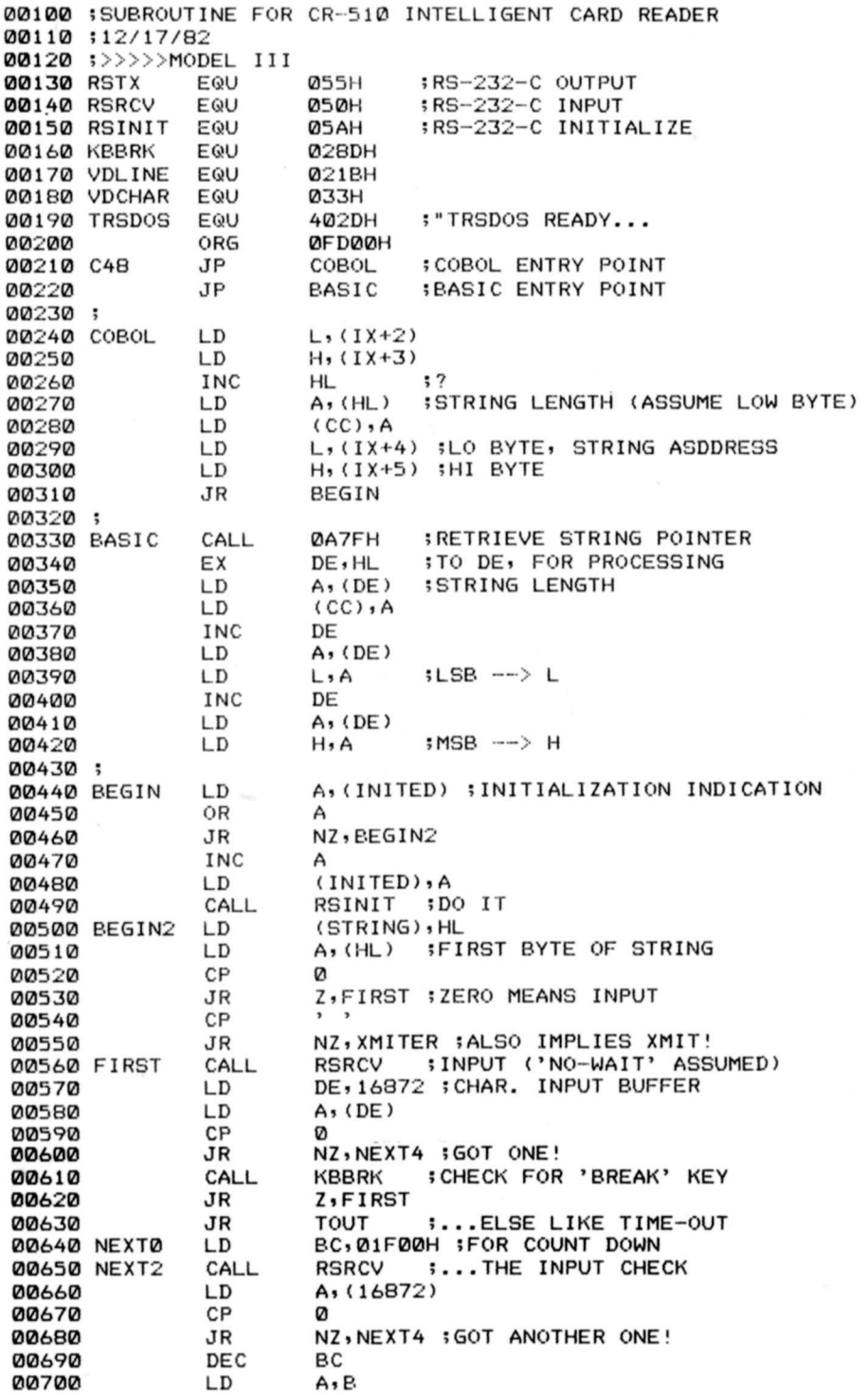

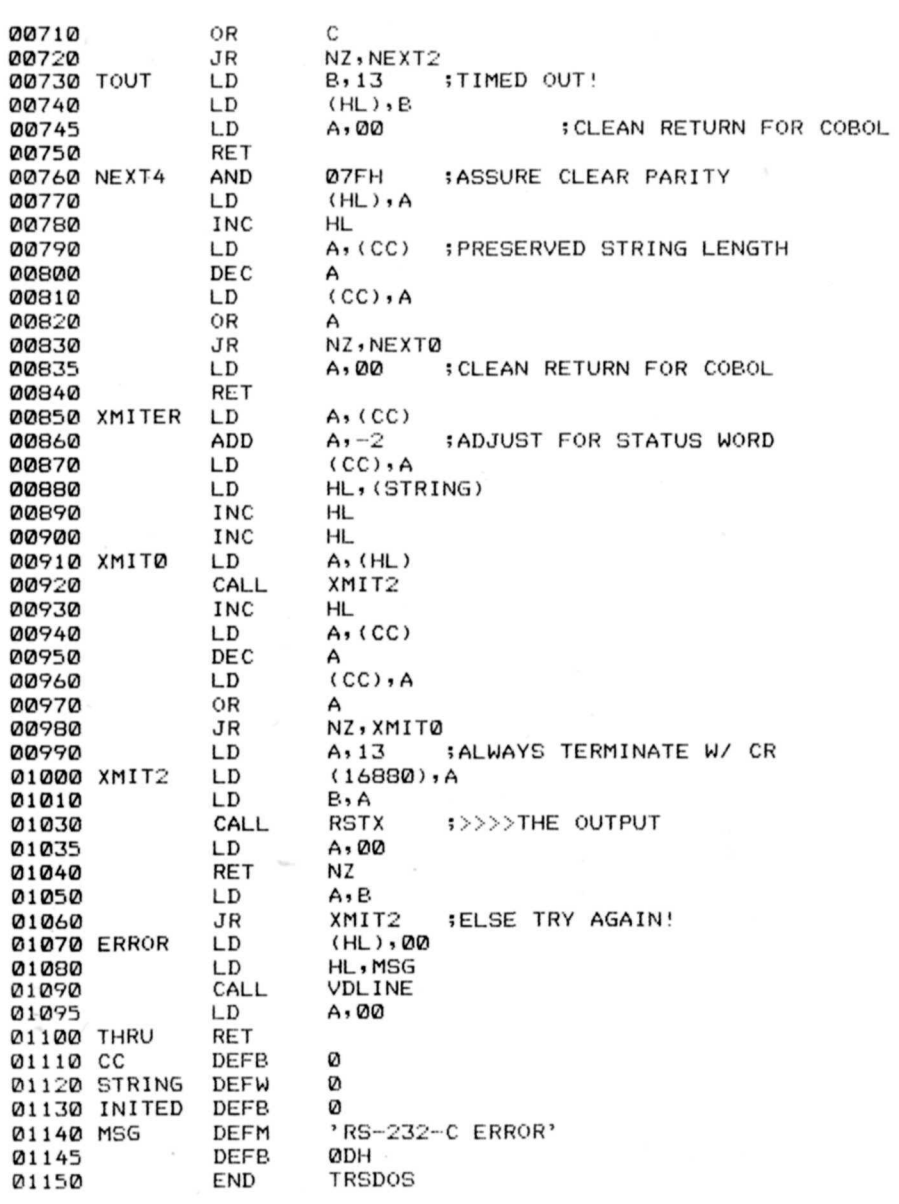

000100 IDENTIFICATION DIVISION. PROGRAM-ID.  $000110$ CCR48. 000120 AUTHOR. B. PERRY. DATE-WRITTEN. JAN 11 83. 000130 000140 ENVIRONMENT DIVISION. 000150 CONFIGURATION SECTION. 000160 SOURCE-COMPUTER. MODELIII. 000170 OBJECT-COMPUTER. MODELIII-48K. 000180 DATA DIVISION. 000190 WORKING-STORAGE SECTION. PIC A(7); VALUE IS "C48/DRV". 000200 77 DRIVER 000205\* LENØ IS FOR INIT PIC 99; 77 LENØ USAGE COMP-1 VALUE IS 17. 000210 000215\* LEN1 IS FOR PIK PIC 99; USAGE COMP-1 VALUE IS 5. 000220 **77 LEN1** 000225\* LEN2 IS FOR CARD USAGE COMP-1 VALUE IS 43. **77 LEN2** PIC 99; 000230 77 ANS PIC  $A(1)$ . 000240 000250 01 PIK. 02 PIKER PIC A(2). 000260 02 FILLER PIC A(3); VALUE IS "PIK". 000270 000280 01 INIT. 02 INITR PIC A(2). 000290 000300 02 FILLER PIC A(4); VALUE IS "RES ". 02 FILLER PIC A(4); VALUE IS "ECO ". 000310 02 FILLER PIC A(4); VALUE IS "ST1". 000320 02 FILLER PIC A(4); VALUE IS "DFD". 000330 000340 01 CARD. PIC A(2). 000350 02 STAT PIC X(40). 02 COLS 000360 02 CARD-EOL PIC X(1). 000370 000380 PROCEDURE DIVISION. A005-INIT. 000390 DISPLAY "TRS-80 CR-510 Card Reader Demonstration" 000400 LINE 1 POSITION 12 ERASE. 000410 DISPLAY" 000420 000430 DISPLAY" ". DISPLAY"This program illustrates the software comp" 000440 "onents used to read cards with the TRS-80 CR-510" 000450 " Card Reader and the TRS-80". 000460 DISPLAY "Model III microcomputer.". 000470 000480 DISPLAY"For listings of the program source files " "involved, refer to the CR-510 Owner's Manual.". 000490 000500 A007-INIT. RETURN HERE ON ERROR OR WHEN OUT OF CARDS IN THE HOPPER 000510\* DISPLAY" ' 000520 DISPLAY" ". 000530 000540 DISPLAY" When the card hopper is loaded and " "the CR-510 is ready,". 000550 DISPLAY" press < ENTER > to continue, or " 000560

```
000570
           "press \langle X \rangle to exit.".
000580
           ACCEPT ANS, SIZE 1.
           IF ANS IS EQUAL TO "X"; GO TO A999-THRU.
000590
           INITIALIZE CARD READER
0.004600*MOVE "X," TO INITR.
000610
000620
           CALL DRIVER USING LEND, INIT.
000630
           IF INITR IS NOT EQUAL TO "X,"; GO TO A005-INIT.
           DISPLAY" ".
000640
           DISPLAY" ".
000650
000660
           DISPLAY"The card reader is initialized." POSITION 18.
                         Press \leq START > on the CR-510 to "
000670
           DISPLAY"
MARARA
           "begin reading cards.".
           DISPLAY" ".
000690
000700*
           READ CARDS
000710 A010-NEXT.
000720
           MOVE "X," TO PIKER.
000730
           CALL DRIVER USING LEN1, PIK.
           MOVE SPACES TO STAT.
000740
000750
           CALL DRIVER USING LEN2, CARD.
000760*
           STAT = 0 MEANS READER IS READY
000770*
               = 2 MEANS CARD HOPPER IS EMPTY
000780*
               = 4 MEANS READER IS NOT READY
         IF STAT IS EQUAL TO "4,"; GO TO A010-NEXT.
000790
          IF STAT IS EQUAL TO "2,"; GO TO A040-EMPTY.
000800
000810
           DISPLAY COLS, CARD-EOL.
000820
           IF STAT IS EQUAL TO "0,"; GO TO A010-NEXT.
000830
           DISPLAY"
                       ERROR "STAT" has occurred.".
000840
                         Refer to the CR-510 Owner's Manual"
           DISPLAY"
000850
           " for error descriptions.".
MMMALM
           GO TO A007-INIT.
000870
       A040-EMPTY.
000880
           DISPLAY"The card hopper is empty." POSITION 20 LINE 1 ERASE.
GOOB90
           GO TO A007-INIT.
000900
       A999-THRU.
000910
          STOP RUN.
000920 END PROGRAM.
```
10 'BCRNOTES: BASIC Card Reader program (with comments) 20 'TRS-80 Model III - CR-510 Intelligent Card Reader Demonstration 1 /12/83 30 "Copyright TANDY CORPORATION 1983 40 'Clear string space, initialize variables, set up error trap 50 CLEAR 500: DEFINT A-Z : ON ERROR GOTO 340 60 ' Define beginning address of assembly language card reader driver NOTE: The only difference between BCR32 and BCR48 is this beginning address 70 DEFUSR0=&HFD03 75 ' 80 'Define carriage return (CR\$), card reader control string character (ZZ\$), card length (CL), and initialize variable values 90 CR\$=CHR\$(13): ZZ\$=CHR\$(0): CL=40: T0\$="X,PIK": TX\$="X," 100 A\$=ZZ\$+STRING\$(2+CL+1,"-"): S\$=" ": X=0 110 'Clear screen and begin demonstration 120 CLS: PRINTTAB(10)"TRS-80 CR-510 Card Reader Demonstration":PRINT:P RINT: PRINT"This program illustrates the software components used to read cards with the TRS-80 CR-510 Card Reader and the TRS-80 Model III microcomputer." 130 PRINT"For listings of the program source files involved, refer to the CR-510 Owner's Manual.":PRINT 140 PRINTTAB(5)"When the card hopper is loaded and the CR-510 is ready ,": PRINTTAB(6)"press < ENTER > to continue, or press < X > to exit.": QQ\$ =INKEY\$ 150 'Wait for 'X' or 'x' to exit or ENTER to continue 160 QQ\$=INKEY\$: IF  $(QQ$="X" OR QQ$="X" )$  THEN END ELSE IF  $QQ$<>CHR$(13)$ THEN 160 170 ' Initialize card reader 180 T1\$="X,RES ASC EC0 ST1 DFD": X=VARPTR(Tl\$): X=USR0(X) 190 PRINT:PRINT:PRINTTAB(15)"The card reader is initialized.": PRINTTAB<6)"Press < START > on the CR-510 to begin reading cards.":PRI NT 200 ' Read cards 210 MID\$(T0\$,l,2)=TX\$: X=VARPTR(T0\$): X=USR0(X) 220 MID\$(A\$,1,1)=ZZ\$: X=VARPTR(A\$): X=USR0<X)

230 ' Get card reader status  $(S5)$  - first character in string returned by CR-310 240 ' "4" means not reader is not ready 280 S\$=MID\$(A\$,1,1): IF S\$="4" THEN 210 330 'Status "0" means reader is not ready, "2" means hopper is empty 340 IF  $(S\frac{1}{2} - 0$  OR  $S\frac{1}{2} - 2 = 0$  THEN PRINTTAB(5) ERROR "S\$" has occurred." : PRINTTAB(5)"Refer to the CR-310 Owner's Manual for error descriptions. PRINT:GOTO 140 350 'Get length of text on card and print to screen (ignore status and following comma, start at character 3 in string returned by card reader: this co rresponds to column 1 on card) 360 L=INSTR(3,A\$,CR\$)-3: PRINT MID\$(A\$,3,L) 370 'Status value "2" means card hopper is empty 380 IF S\$="2" THEN CLS: PRINTTAB(20) "The card hopper is empty.":GOTO 140 ELSE 210 390 "Trap unexpected errors and go back to read again. 400 PRINTTAB(5)"ERROR "ERR/2+1" has occurred.": PRINTTAB(5)"Refer to the Model III BASIC Language Reference Manual for error descriptions.": PRINT: RESUME 140

999 END

# Appendix A/<br>Hollerith-to-ASCII Conversions

#### Table A1. Binary to ASCII Character Matrix

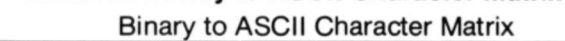

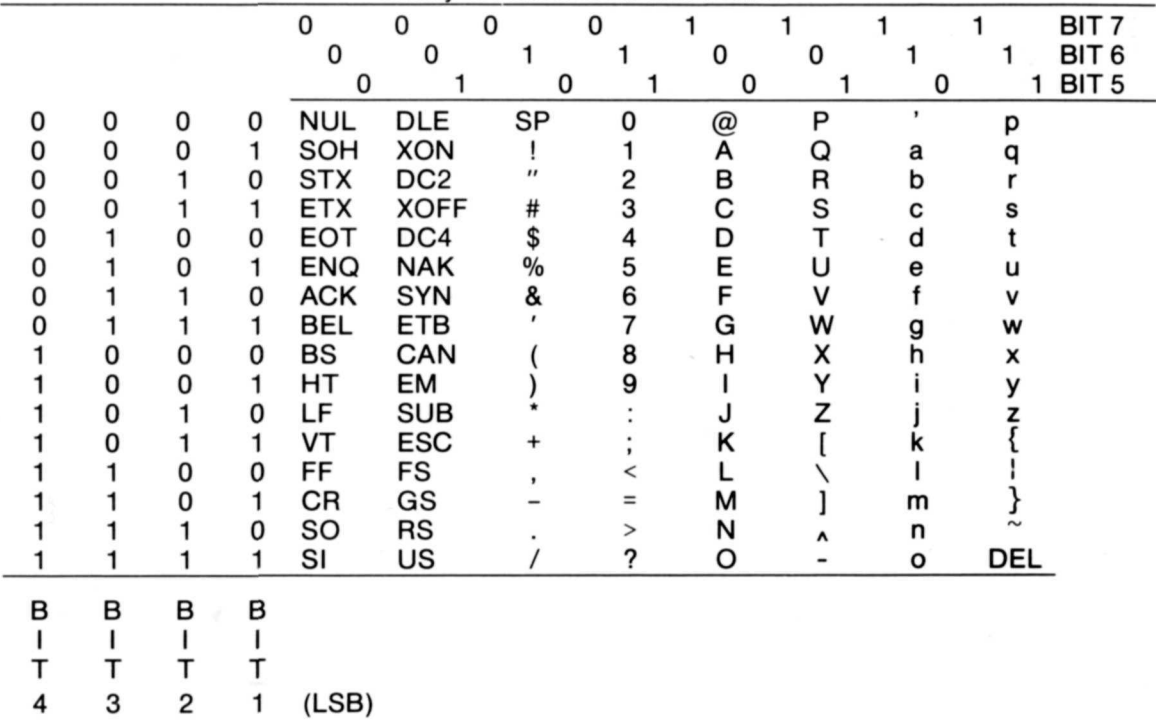

#### Table A2. ASC11 to Hollerith Matrix

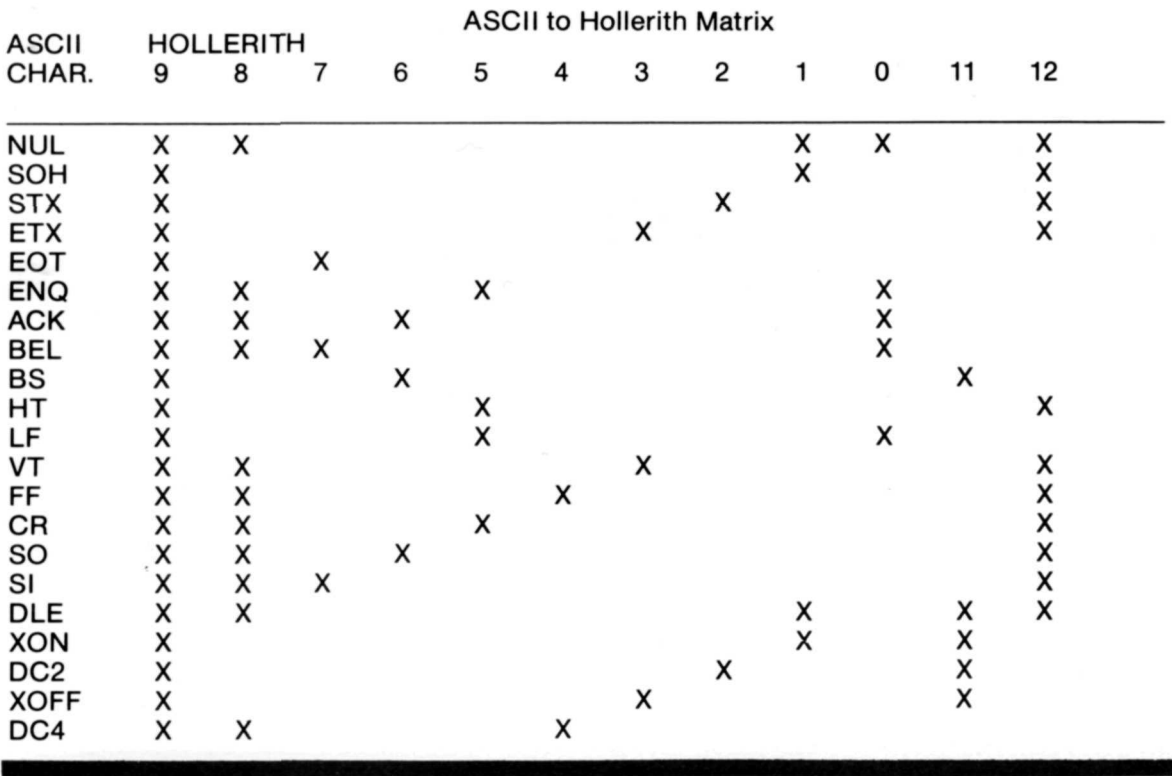

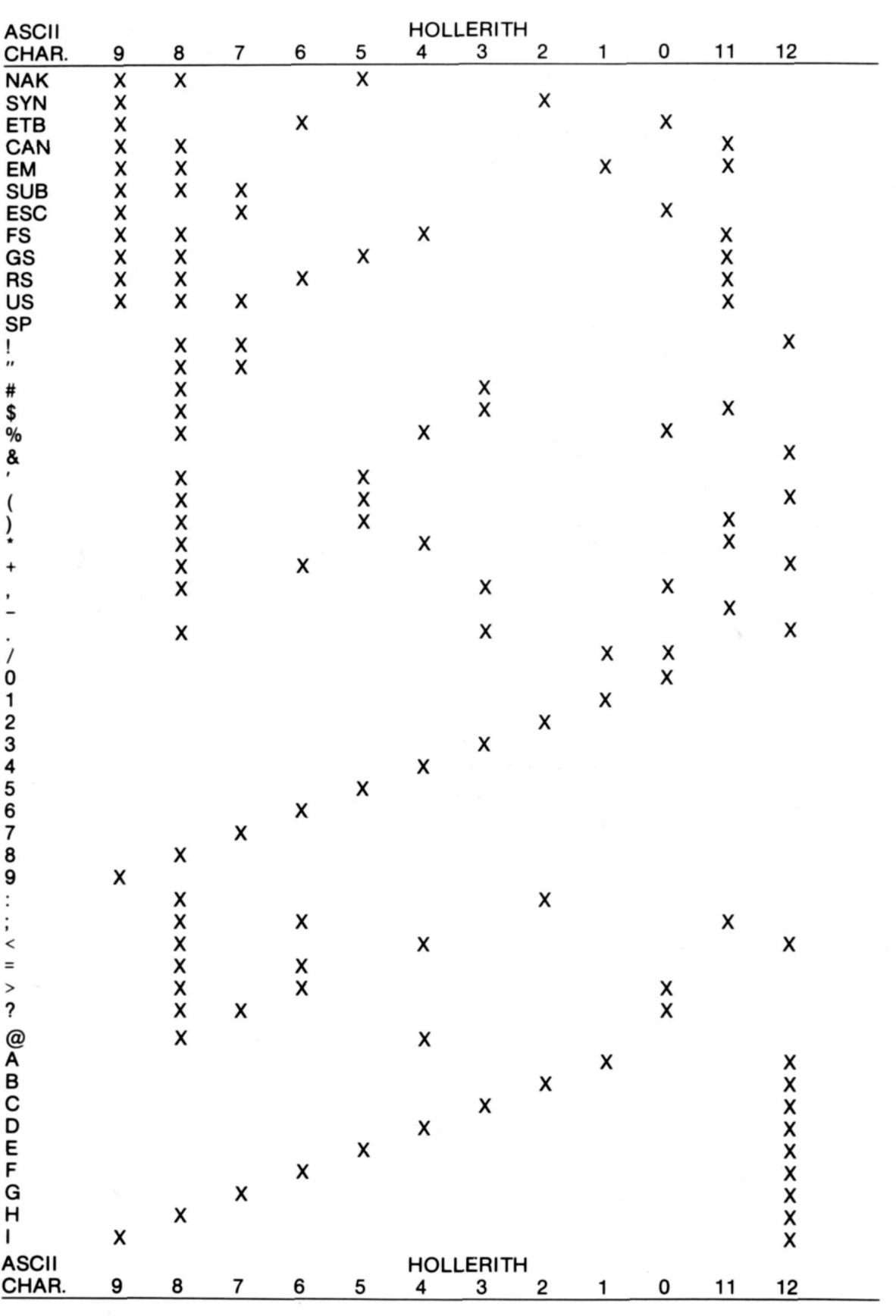

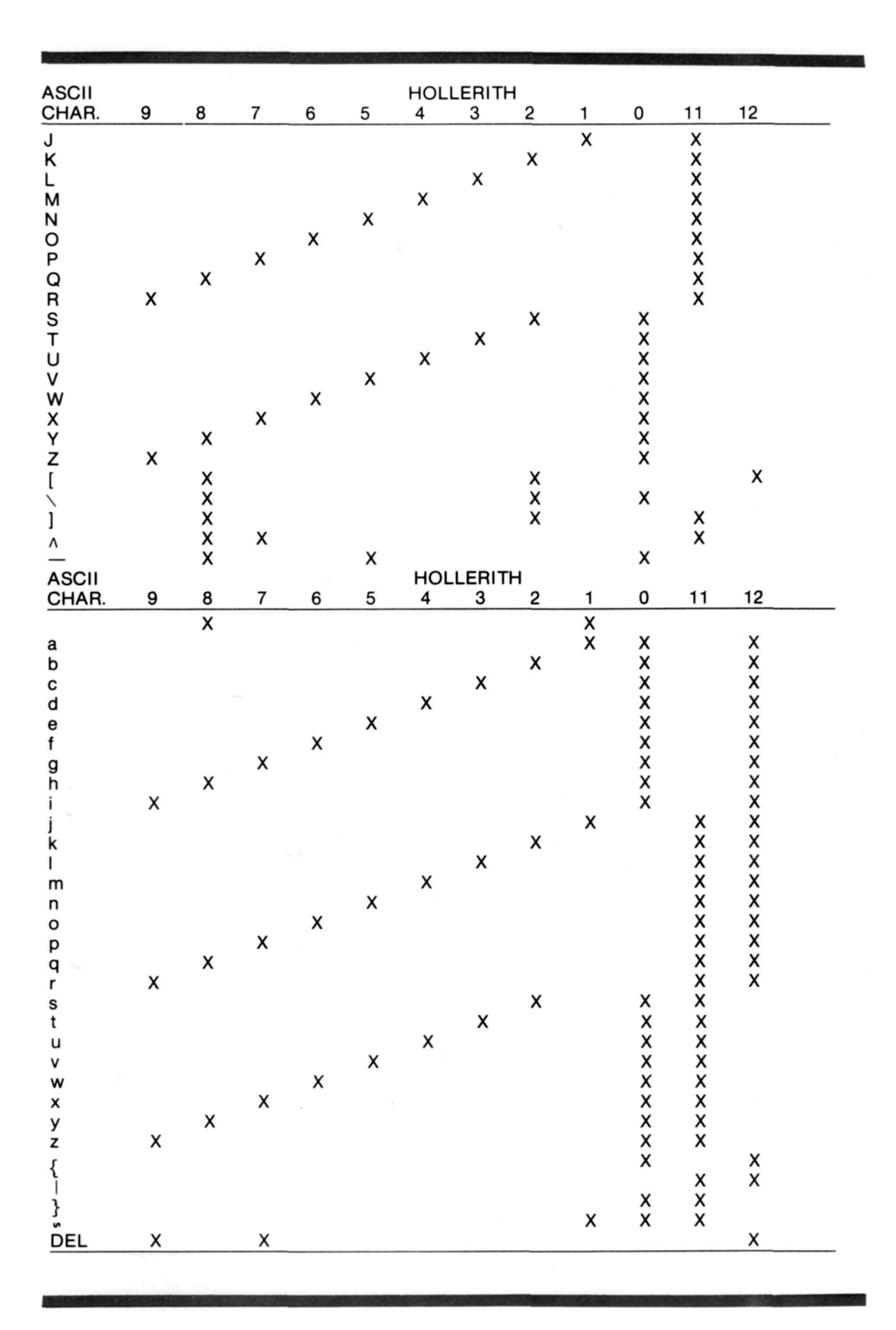

<u> Andrew Harrison av Karl Karl Harrison (\* 1878)</u>

# **Appendix B / Card Specification**

|                                                                                                    | $\sim$                                                                                                    |
|----------------------------------------------------------------------------------------------------|----------------------------------------------------------------------------------------------------|
|                                                                                                    | $\boxed{=}$ $\sqrt{}$<br>$\overline{5}$<br>$\bullet$<br>$\overline{\mathbf{u}}$<br>$\overline{z}$<br>00<br>$\sim$ $\sqrt{2}$<br>l un<br>$\rightarrow$<br>$\overline{\phantom{0}}$                                                                                                    |
|                                                                                                    | $\omega$                                                                                                    |
|                                                                                                    | $\begin{array}{c c c c c c} \hline \multicolumn{3}{c }{\textbf{a}} & \multicolumn{3}{c }{\textbf{b}} \\ \hline \multicolumn{3}{c }{\textbf{b}} & \multicolumn{3}{c }{\textbf{c}} \\ \hline \multicolumn{3}{c }{\textbf{b}} & \multicolumn{3}{c }{\textbf{c}} \\ \hline \multicolumn{3}{c }{\textbf{c}} & \multicolumn{3}{c }{\textbf{d}} \\ \hline \multicolumn{3}{c }{\textbf{c}} & \multicolumn{3}{c }{\textbf{d}} \\ \hline \multicolumn{3}{c }{\textbf{d$<br><b>u</b><br>00<br>$\frac{1}{2}$<br>l un<br>$\omega$<br>$\overline{\mathbf{z}}$ |
| 26-00486-01<br><b>GENERAL PURPOSE</b>                                                                                                    | $\overline{u}$                                                                                                    |
| C HAZ                                                                                                    | $\bullet$ $\bullet$ $\Box$ $\Box$<br>$\sim$<br>$\bullet$<br>$\sim$ 0 $\sigma$<br>$\sqrt{a}$<br>$\sim$<br>$\sim$<br>$\sim$<br>$\overline{a}$                                                                                                    |
| $\circ$ $\circ$ $\Xi$<br>$\overline{5}$<br>$\omega$<br>$\bullet$<br>00<br>$\overline{\phantom{0}}$<br>$\sim$ $\sigma$<br>$\omega$<br>$\rightarrow$<br>$\sim$<br>$-$                                                                                                    | □<br>$\rightarrow$                                                                                                    |
|                                                                                                    | $\boxed{\circ}$<br>$\boxed{\bullet\bullet}$<br>$\omega$<br>$\sim$<br>$\vert - \vert$<br>$\bullet$                                                                                                    |
| $= 0$<br>$\sqrt{2}$<br>$\rightarrow$<br>$\omega$<br>$\boxed{\circ}$ = $\boxed{\circ}$<br>  ധാ<br>$^{00}$<br>$\rightarrow$<br>$\sim$<br>$\overline{\phantom{0}}$                                                                                                    | $\Box$<br>$\bullet$                                                                                                    |
|                                                                                                    | $\bullet$ $\bullet$ $\Box$<br>$\boxed{\bullet\bullet}$<br>$\sim$ 8 $\sigma$ $\sigma$<br>$\left  \cdot \right $<br>$\omega$<br>$\sim$<br>$\vert - \vert$<br>$\bullet$                                                                                                    |
| $\sim$<br>$\sim$ 0. $\sigma$<br>$\lceil$ $\omega$<br>$\left  \cdot \right $<br>$\omega$<br>$\sim$<br>$\vert - \vert$<br>$\omega$                                                                                                    | $\Box$<br>⊐≡[<br>$\equiv$                                                                                                    |
|                                                                                                    | $\boxed{5}$<br>$\bullet$ $\bullet$<br>$\sim$ $50$<br>$\sqrt{2}$<br>$\rightarrow$<br>$\overline{\mathbf{u}}$<br>$\overline{\mathbf{v}}$<br>$\overline{a}$                                                                                                    |
| $\begin{array}{c} \n \bullet \ \rightarrow \ \n \square \n \end{array}$<br>$\boxed{\circ\circ}$<br>$\sim$ $\bullet$ $\sigma$<br>$\lfloor$ cn $\rfloor$<br>$\left[ \right.$<br>$\omega$<br>$\sim$<br>$\vert - \vert$<br>$\bullet$                                                                    | ö [<br>$\sim$<br>리                                                                                                    |
| $\bullet$<br><b>Contract</b>                                                                                                    | $\bullet$ $\bullet$ $\Box$ $\Box$<br>$\sim$ $\frac{1}{2}$ $\sim$ $\sim$<br>$\bullet$<br>$\bullet$<br>$\rightarrow$<br>$\overline{\mathbf{u}}$<br>$\sim$<br>$\overline{a}$                                                                                                    |
| $\sim$ 8 $\sigma$<br>$\lceil$ on $\rceil$<br>$\left\lfloor -\right\rfloor$<br>$\omega$<br>$\sim$<br>$\vert - \vert$<br>$58 = 5$<br>$\omega$<br>$ $ 60                                                                                                    | $\Box$<br>$\vec{a}$<br>_larL<br>$\boxed{\bullet\bullet}$<br>$\left\lfloor -\right\rfloor$<br>$\omega$<br>$\sim$                                                                                                    |
| $\vert \pm \vert$<br>$\Box$<br>$\equiv$                                                                                                    | $\bullet$<br>$\begin{array}{c c c c c} \hline \text{ } & \text{ } & \text{ } & \text{ } & \text{ } \end{array}$<br> 3                                                                                                    |
| $\boxed{7}$ $\boxed{1}$ $\boxed{5}$<br>$\sim$ $3\sigma$<br>$\boxed{5}$<br>$\rightarrow$<br>$\bullet$<br>$\circ$<br>سا<br>$\sim$<br>$\overline{a}$                                                                                                    | $\Box$                                                                                                    |
| ∃¤<br>□<br>$\overline{a}$                                                                                                    | $\Box$<br>$\vert \cdot \vert$                                                                                                    |
| $\boxed{5}$ $\boxed{1}$ $\boxed{5}$<br>$\sim$ $\frac{1}{2}$ or<br>$\sqrt{2}$<br>$\rightarrow$<br>$\overline{\mathbf{u}}$<br>$\overline{\phantom{0}}$<br>$\overline{a}$<br>$\bullet$<br>$\circ$                                                                                                    |                                                                                                    |
| ∃ क<br>zi                                                                                                    | ] צּ[<br>]엄                                                                                                    |
| $\sim$ 8 $\sigma$<br>$\sqrt{a}$<br>$\left  \cdot \right $<br>$ \leq$ $\leq$ $\leq$<br>$\bullet$<br>$\circ$<br>$\omega$<br>$\sim$<br>$\overline{a}$                                                                                                    | $\boxed{7}$ $\boxed{1}$ $\boxed{4}$<br>$\bullet$ $\bullet$<br>$\frac{3}{2}$<br>$\sqrt{2}$<br>$\rightarrow$<br>$\overline{\mathbf{u}}$<br>$\overline{\mathbf{z}}$<br>$\overline{a}$                                                                                                    |
| z <br>$\mathbb{R}^2$                                                                                                    | $\Box$<br>- 5<br>∃ะ⊏⊐                                                                                                    |
| $\boxed{\circ}$ $\boxed{\circ}$ $\boxed{\circ}$<br>$\sim$ 8 $\sigma$<br>  00  <br>$\vert$ on $\vert$<br>$\rightarrow$<br>$\overline{\omega}$<br>$\sim$<br>$\bullet$<br>$\overline{\phantom{0}}$                                                                                                    | $\boxed{5}$ $\boxed{4}$ $\boxed{6}$ $\boxed{5}$ $\boxed{6}$ $\boxed{7}$ $\boxed{6}$ $\boxed{7}$                                                                                                    |
| ∃ຣ<br>$\mathbb{R}$                                                                                                    |                                                                                                    |
| $\sqrt{5}$<br>$\overline{5}$<br>$\sim$ 8 $\sigma$<br>$\sqrt{a}$<br>$\rightarrow$<br>$\sim$<br>$\sim$<br>$\overline{\omega}$                                                                                                    |                                                                                                    |
| צ[<br>의                                                                                                    | - 21<br>≘ך                                                                                                    |
| $\boxed{7}$ $\boxed{1}$ $\frac{25}{9}$ 0<br>$-120$<br>$\overline{\mathbf{z}}$<br>00<br>$\sqrt{2}$<br>$\frac{1}{2}$<br>$\omega$<br>$\overline{\phantom{a}}$<br>$\bullet$<br>∃ະ                                                                                                    | $\bullet$<br>$\frac{1}{2}$<br>$\sqrt{2}$<br>$\left  \cdot \right $<br>$\overline{\mathbf{u}}$<br>$\boxed{7}$ $\boxed{9}$ $\boxed{3}$ $\boxed{5}$ $\boxed{6}$<br>$\overline{\phantom{0}}$                                                                                                    |
| 꾒<br>$\begin{array}{c c c c c c} \hline \text{c} & \text{d} & \text{d} & \text{d} \\ \hline \text{d} & \text{d} & \text{d} & \text{d} & \text{d} \end{array}$<br>$\frac{1}{2}$ $\frac{1}{2}$<br>$\sqrt{2}$<br>$\overline{\phantom{a}}$<br>$\omega$<br>$\sim$<br>$\frac{1}{2}$<br>$\omega$<br>$\sim$ | 7 E E<br>$\Box$ $\Box$ $\Box$                                                                                                    |
| ∏ % $\square$<br>32                                                                                                    | $\overline{\bullet}$<br>$\bullet$<br>$\sim$ 2 $\sim$ $\sim$<br>$\frac{1}{2}$<br>$\begin{array}{c} \square \end{array} \begin{array}{c} \square \end{array} \begin{array}{c} \square \end{array} \begin{array}{c} \square \end{array} \begin{array}{c} \square \end{array}$<br>$\sim$                                                                                                    |
| $\boxed{\circ}$ $\boxed{\circ}$ $\boxed{\circ}$<br>$ $ 00<br>$\sim$ 8 $\sigma$<br>$\sqrt{a}$<br>$\left  \right $<br>$\omega$<br>$\sim$<br>$ - $<br>$\omega$                                                                                                    | ⊐ 8⊟<br>$\Box$                                                                                                    |
| ∏≋ך<br>$\frac{12}{2}$                                                                                                    | $\Box$ $\blacksquare$ $\blacksquare$                                                                                                    |
| $\blacksquare$<br>$\sim$ 8 $\sigma$<br>$\lceil$ on $\rceil$<br>$\sqrt{2}$<br>$\omega$<br>$ $ on $ $<br>$\rightarrow$<br>$\omega$<br>$\sim$                                                                                                    | $\Box$<br><b>E E E E E E E E E E E E E E E E E</b>                                                                                                    |
| ⊡ अ<br>- 128                                                                                                    | 7 C 30<br>$\Box$                                                                                                    |
| $\sim$ 8 $\sigma$<br>$\boxed{5}$<br>$\omega$ 00<br>$\left  \right $<br>$\omega$<br>$\sim$<br>$\lfloor$ on $\rfloor$<br>$\mathbf{I}$ $\mathbf{I}$                                                                                                    | O O O O O O O O O O O O O                                                                                                    |
| 1월<br>∐≌[                                                                                                    | $\Box$ $\Box$<br>$\Box$<br>┓<br>$\Box^{\sharp}\Box$<br>⊐                                                                                                    |
|                                                                                                    | <b>O Q Q X Q Q Q Q Q Q Q Q Q Q</b>                                                                                                    |
|                                                                                                    | 000000000000                                                                                                    |
|                                                                                                    | <b>O @ @ @ @ @ @ @ @ @ @ @</b>                                                                                                    |
| HOOO O O O O O O O O O O O                                                                                                    | 1000000000000                                                                                                    |
| <b>IO O O O O O O O O O O O O O</b>                                                                                                    | <b>O O OXO O O O O O O OXE B</b>                                                                                                    |
| 8000:000000:00                                                                                                    | 000000000000                                                                                                    |
|                                                                                                    | <b>I</b> OOOOOOOOOOOO                                                                                                    |
| 0000000000000                                                                                                    | 000000000000                                                                                                    |
|                                                                                                    | <b>O Q Q &amp; Q Q Q Q Q Q Q B</b>                                                                                                    |
|                                                                                                    |                                                                                                    |

**Figure B1. General Purpose Card.**

**GENERAL PURPOSE** 

 $26 - 00486 - 02$ 

<u> The Company of the Company of the Company of the Company of the Company of the Company of the Company of the Company of the Company of the Company of the Company of the Company of the Company of the Company of the Compan</u>

the first of an investigation and made a sense many real

# **Appendix C/ Troubleshooting**

A blinking light on the front panel of your Card Reader may indicate that some problem has arisen. Often, you can diagnose problems should your Card Reader fail to operate simply by looking at which light is blinking.

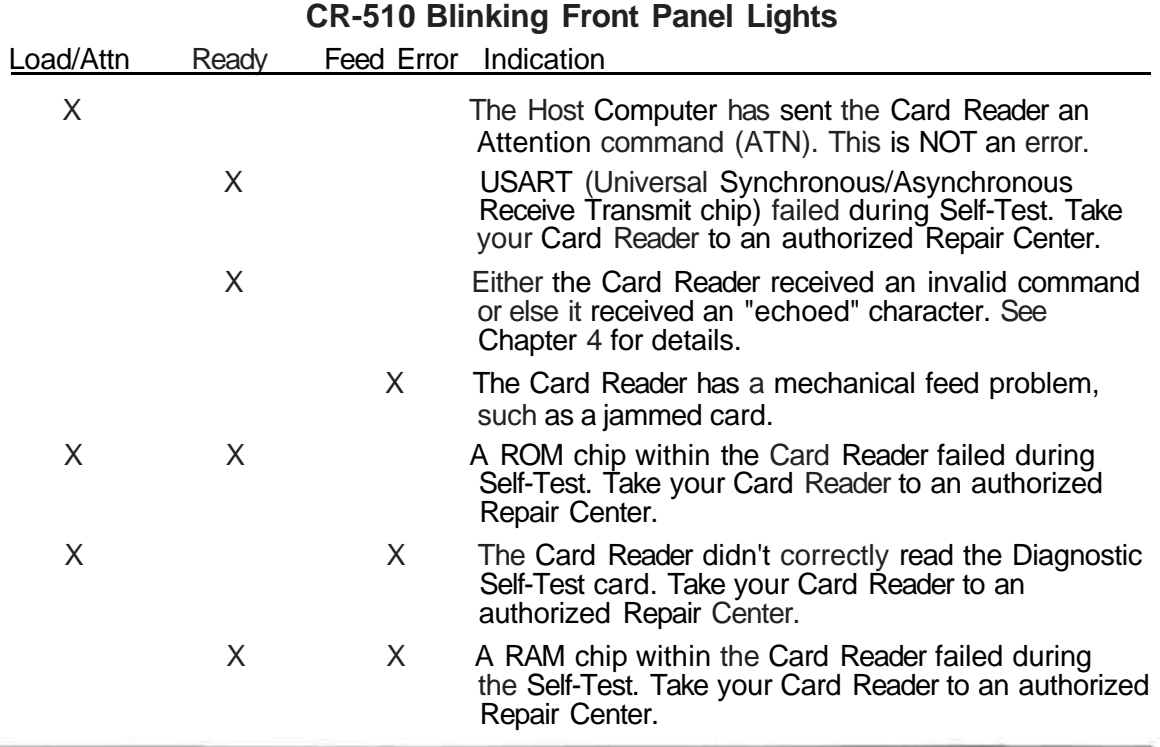

<u> The Common State of the Common Sta</u>

# **Appendix D/ System Test**

# **The Model III System Test**

Once the CR-510 is connected to a Computer, it's possible to run the System Test which verifies that the Computer and CR-510 are connected and set-up properly.

The following test is for TRS-80 Model Ill's only and requires that you use the System Test Card (the punched card).

- 1. Load the System Test Card (Figure El) face down into the Card Reader Hopper.
- 2. Place the Card Weight on top of the System Test Card.
- 3. Load BASIC and type in the following program:

I' \*\*\* MODEL III ONLY \*\*\* 5 CLEAR 160 10 GOSUB l000;REM INITIALIZE READING AND WRITING TO READER 20 A\$="RES ASC ECO STO DFD PIK" 30 GOSUB 2000:REM OUTPUT STRING A\$ TO READER 40 GOSUB 3000:REM READ A CARD INTO RESULT% 50 C\$=" ":REM BUILD A STRING FROM THE RESULT 60 FOR J%=0 TO LNG%-l: C\$=C\$+CHR\$(RESULT%(J%)) NEXT J% 70 PRINT C\$ 80 END 1000 REM INITIALIZE THE CARD READER FOR INPUT AND OUTPUT 1002 REM AT 9600 BAUD, 8 BITS, 1 STOP BIT, NO PARITY 1005 DEFUSR2=&H005A 1006 POKE 16890,1 1007 POKE 16888, 238 1008 POKE I6889, 108 1010 X=USR2(0) 1020 DIM RESULT%(79): REM ARRAY FOR CHARACTERS READ. 1030 DIM CODE% (17): REM MACHINE LANGUAGE ROUTINE 1040 FOR I%= 0 TO 17: READ CODE%(I%): NEXT I% 1050 DEFUSRl=&H0055: REM SET OUTPUT VECTOR USR1 1060 CH%= 16880: REM SET OUTPUT VECTOR USR1 1070 RETURN 1075 REM MACHINE LANGUAGE INPUT ROUTINE PLACED IN CODE% ARRAY 1080 DATA 32717,4362,0, -10779,20685, -12032 1090 DATA 15073,16872,10423, -269,10253,30472 1100 DATA 8979,54,6179, -5145, -25917,10 2000 REM OUTPUT THE STRING IN A\$ 2010 FOR I%=1 TO LEN(A\$) 2020 POKE CH%,ASC(MID\$(A\$,I%,1)) 2030 X=USRl(0): REM SENDTHE CHARACTER 2040 NEXT I% 2050 POKE CH%,13:X=USR1(0):REM SEND CARRIAGE RETURN 2060 RETURN 3000 REM INPUT DATA FROM CARD INTO INTEGER ARRAY RESULT% 3010 REM LNG% WILL EQUAL THE NUMBER OF CHARACTERS READ 3020 DEFUSR0= VARPTR(CODE%(0)) 3030 LNG%= USR0(VARPTR(RESULT%(0))):REM READ A CARD 3040 RETURN

4. Press the Card Reader START/STOP button and verify that the System Test card is read and CARD READER READS OK is displayed on the TRS-80 screen.

**Card Left Card Right**

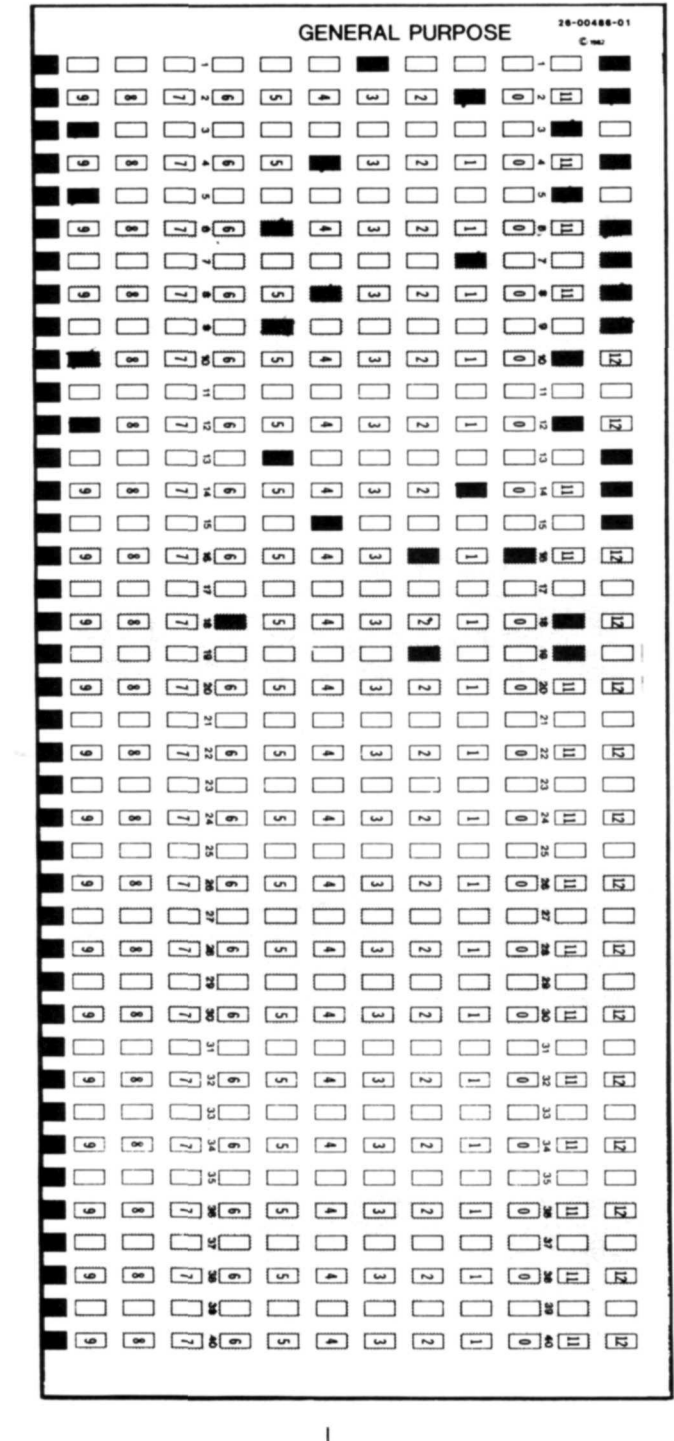

Card Trailing Edge -------

Card Must Be Placed Face Down In the Card Hopper

# **Appendix E / Specifications**

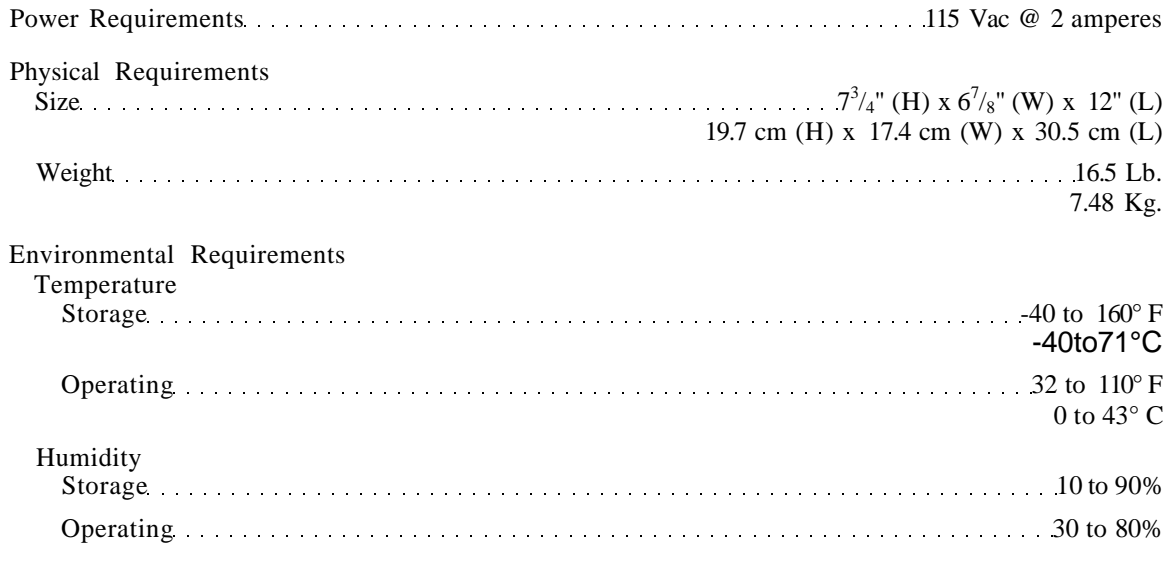

For information regarding timing, voltage, and schematics refer to the CR-510 Service Manual. RS-232C Interface Requirements: refer to Figure E-1.

#### **RS-232C Interface Signals**

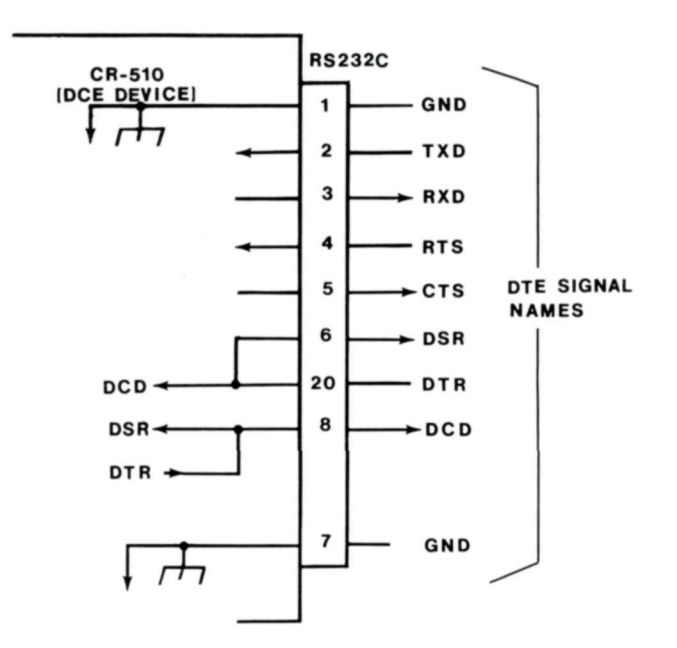

## **SERVICE POLICY**

Radio Shack's nationwide network of service facilities provides quick, convenient, and reliable repair services for all of its computer products, in most instances. Warranty service will be performed in accordance with Radio Shack's Limited Warranty. Non-warranty service will be provided at reasonable parts and labor costs.

Because of the sensitivity of computer equipment, and the problems which can result from improper servicing, the following limitations also apply to the services offered by Radio Shack:

- 1. If any of the warranty seals on any Radio Shack computer products are broken, Radio Shack reserves the right to refuse to service the equipment or to void any remaining warranty on the equipment.
- 2. If any Radio Shack computer equipment has been modified so that it is not within manufacturer's specifications, including, but not limited to. the installation of any non-Radio Shack parts, components, or replacement boards, then Radio Shack reserves the right to refuse to service the equipment, void any remaining warranty, remove and replace any non-Radio Shack part found in the equipment, and perform whatever modifications are necessary to return the equipment to original factory manufacturer's specifications.
- 3. The cost for the labor and parts required to return the Radio Shack computer equipment to original manufacturer's specifications will be charged to the customer in addition to the normal repair charge.

#### **RADIO SHACK, A DIVISION OF TANDY CORPORATION**

#### **U.S.A.: FORT WORTH, TEXAS 76102 CANADA: BARRIE, ONTARIO L4M 4W5**

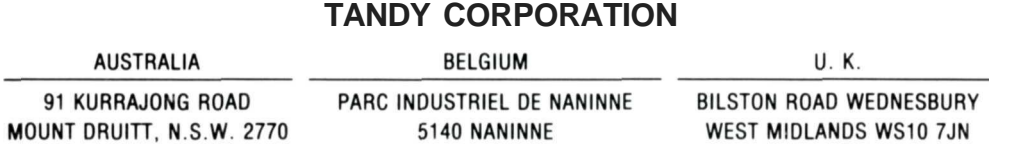

**MS 2601266 Printed in U.S.A.**